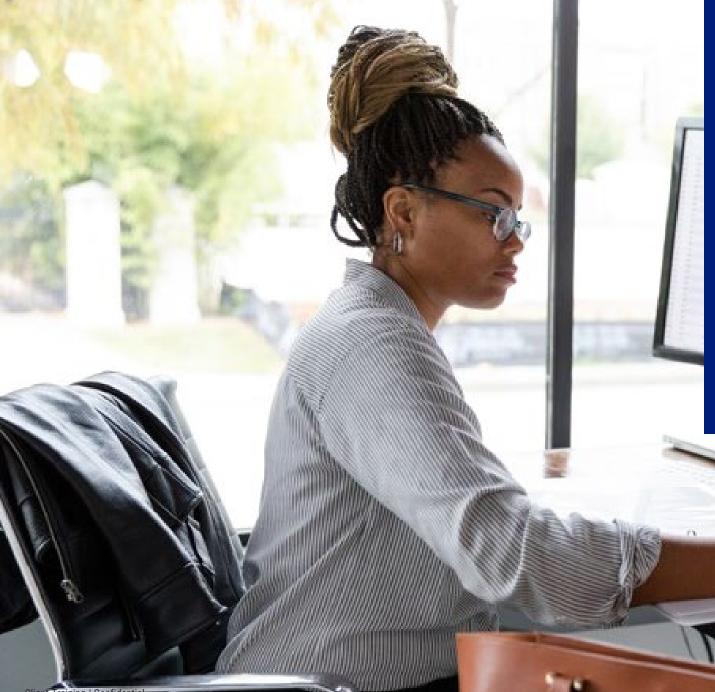

August 2022 | State of Idaho

# Access<sup>®</sup> Online Program

# Administration

### Webinar tips

- Mute microphones if using
- Do not put us on hold

- Expand/contract view: use full screen icon
- ESC key to exit full screen mode

- Using demo system data
- Your system views may vary

Ask questions at any time.

**TIP:** Write them down!

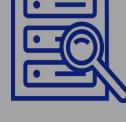

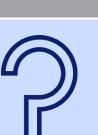

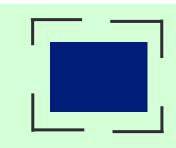

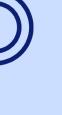

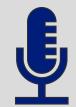

# Learning objectives

At the end of this session, you will be able to:

- Create and maintain cardholder accounts
- Understand what to do if you need to create or maintain multiple card accounts
- Create and maintain user profiles
- Set up a Point of Contact
- View account information, including cardholder and managing accounts
- Update My Personal Information areas, including alerts and notifications
- Locate training resources

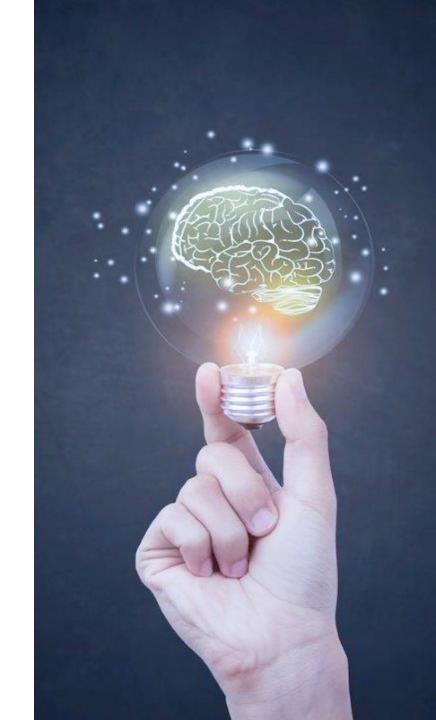

### The difference between accounts and users

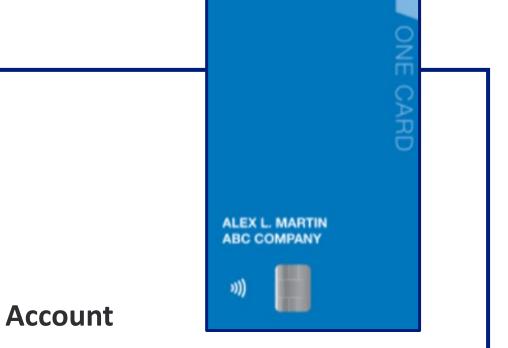

- 16-digit numbers to make and manage purchases
- Can be plastic or virtual
- Separate from a user profile

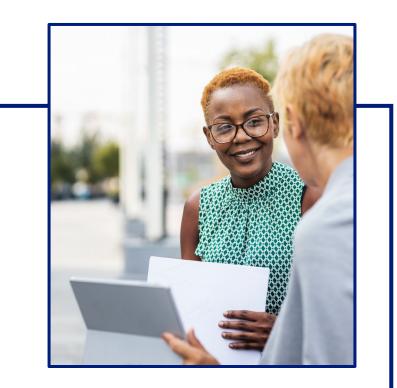

#### Users

- ID to log in and complete tasks in Access
   Online
- Separate from an account, but the two can

be connected

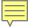

# **Create a card account**

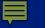

# Cardholder information

- Full name
- Email address
- Type of card
- Hierarchy
- Default accounting codes

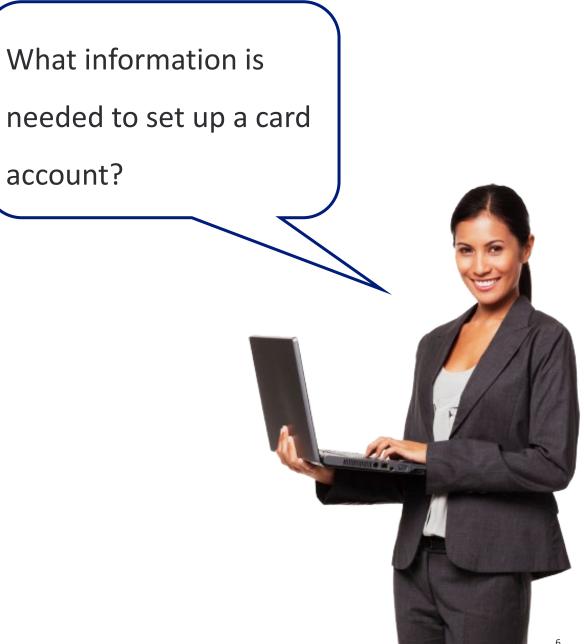

### Access Online Home screen

| Request Status Queue<br>Active Work Queue<br>System Administration | Welcome to Access Online ALICE ADAMS<br>Your last login was 05/06/2019 | Language Selection:       |
|--------------------------------------------------------------------|------------------------------------------------------------------------|---------------------------|
| Account Administration<br>Event Driven Notification                |                                                                        | American English V        |
| Order Management<br>Transaction Management                         | Message Center                                                         |                           |
| Account Information<br>Reporting                                   | Message(s) from Access Online                                          |                           |
| Data Exchange<br>My Personal Information                           |                                                                        |                           |
| Home                                                               |                                                                        | Quick Links               |
| nome                                                               | Click Account Administration.                                          | Manage Home Page Settings |
| Email Center                                                       |                                                                        |                           |
| Contact Us                                                         |                                                                        |                           |
| Training                                                           |                                                                        |                           |
| Government Services                                                |                                                                        |                           |

### **Create New Cardholder Account**

Request Status Queue Active Work Queue System Administration

#### Account

Ę

#### Administration

- Cardholder Accounts
- Managing Accounts
- Event Driven Notification Payment Plus Order Management Transaction Management Enhanced Supplier Management Account Information Reporting Dashboard Data Exchange My Personal Information

Home

Contact Us

Training

#### **Account Administration**

#### Cardholder Accounts

- Create New Cardholder Account
- Set up a new cardholder account by specifying the product, demographic information, account information, accounting codes and authorization limits.
- Set up Cardholder Accounts with Shared Info Create templates with shared information and then apply them when creating new accounts.
   <u>Create a New Template</u> <u>Maintain Existing Templates</u>

#### Create Cardholder Setup Request

Create a new cardholder account by sending a request for the cardholder to enter their personal information.

#### Cardholder Setup Request Queue

Create and manage Cardholder Account Setup requests that allow for prospective cardholders to begin the setup process.

#### Click Create New Cardholder Account.

#### Maintain Cardholder Account

Update demographic information, account information (change account status), accounting codes and authorization limits on a cardholder account.

Maintain Multiple Cardholder Accounts
 Update demographic information, account
 information, accounting codes, and authorization
 limits on multiple cardholder accounts by:
 <u>Selecting Hierarchy Position
 Selecting Individual Accounts

</u>

### **Define Product Settings**

#### Create New Account

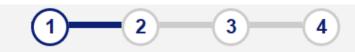

#### 1. Define Product Settings

| Please provide your organization's Process<br>All fields required unless noted as <i>(optiona</i> ) |                               | lection. (i)       |      |  |
|----------------------------------------------------------------------------------------------------|-------------------------------|--------------------|------|--|
| Product (Bank)                                                                                      |                               |                    |      |  |
| Purchasing - 3059                                                                                   | •                             |                    |      |  |
| Agent                                                                                               |                               | Company            |      |  |
| 0073                                                                                                |                               |                    |      |  |
| Division (optional)                                                                                 |                               | Department (option | al)  |  |
| Q Search                                                                                            |                               |                    |      |  |
|                                                                                                    | Click Search if you need to I | ook up the         |      |  |
| Cancel processing hierarchy.                                                                        |                               |                    | Next |  |
|                                                                                                    | processing merareny.          |                    |      |  |

### **Create New Account**

#### Search for Processing Hierarchy

Select the applicable hierarchy level, enter any known or partial values, then search. All fields required unless noted as *(optional)*.

| Hierarchy Level    | Processing Hierarchy Name (optional) |                       |
|--------------------|--------------------------------------|-----------------------|
| Company            |                                      |                       |
| Bank<br>3059       | Agent Select Division or Department  |                       |
| Company (optional) | Division (optional)                  | Department (optional) |
|                    |                                      |                       |
| Q Search           |                                      |                       |
| Click Sea          | arch                                 |                       |

### Confirm position

| create New Accou                                                           | nt                                                    |                                     |                       |                     |
|----------------------------------------------------------------------------|-------------------------------------------------------|-------------------------------------|-----------------------|---------------------|
| Search for Processing                                                      | Hierarchy                                             |                                     |                       |                     |
| Select the applicable hierarchy lev<br>All fields required unless noted as | el, enter any known or partial values,<br>(optional). | then search.                        |                       |                     |
| Hierarchy Level                                                            | Pi                                                    | rocessing Hierarchy Name (optional) |                       |                     |
| Company                                                                    | •                                                     |                                     |                       |                     |
| Bank                                                                       | Ą                                                     | gent (optional)                     |                       |                     |
| 3059                                                                       |                                                       | 0073                                |                       |                     |
| Company (optional)                                                         | Di                                                    | ivision (optional)                  | Department (optional) |                     |
|                                                                            |                                                       |                                     |                       |                     |
| Q Search                                                                   | Show names                                            |                                     |                       |                     |
| Results Show All Hieran                                                    | rchy Names                                            |                                     |                       | Results 1 to 2 of 2 |
| • Bank<br>3059                                                             | <b>Agent</b><br>0073                                  | Company<br>64913                    |                       |                     |
| Bank<br>3059                                                               | <b>Agent</b><br>0073                                  | Company<br>64990                    |                       |                     |
| -Cho                                                                       | ose the appropriate I                                 |                                     | Click Confirm.        |                     |
| Back                                                                       | ose the appropriate i                                 |                                     |                       | Confirm             |

### Define Product Settings continued

| enne i roudet settings continued                                                                                                    |                       |
|----------------------------------------------------------------------------------------------------|-----------------------|
| Create New Account 1 2 3 4                                                                                                    |                       |
| 1. Define Product Settings                                                                                                    |                       |
| Please provide your organization's Processing Hierarchy, beginning with Product selection. (i) All fields required unless noted as <i>(optional)</i> . |                       |
| Product (Bank) Purchasing - 3059                                                                                                    |                       |
| Agent<br>0073                                                                                                    | Company<br>64913      |
| Division (optional)                                                                                                    | Department (optional) |
| Q Search                                                                                                    |                       |
| Assign this account to <ul> <li>An Individual</li> <li>A Group</li> </ul>                                                                              |                       |
| Send a Physical Card With This Account? (i)                                                                                                    |                       |
| Yes                                                                                                    |                       |
| Cancel                                                                                                    | Click Next            |
|                                                                                                    |                       |

### Using a template

#### Step 2 is to Create the New Account.

You may have the option to use a template

with pre-filled fields for common information

such as a business address.

#### Create New Account

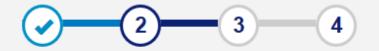

| <b>Product</b><br>Purchasing | Processing Hierarchy<br>Show All Hierarchy Names<br>3059-0073-64913 | Managing Account | Managing Account ID<br>555521414009 | Managing Account Name<br>ACME AGENCY 1 | Physical Card<br>Yes | Edit |
|------------------------------|---------------------------------------------------------------------|------------------|-------------------------------------|----------------------------------------|----------------------|------|
|                              |                                                                     |                  |                                     |                                        |                      |      |

#### Select a template to pre-fill the application with the saved values. (optional) (i)

Select

Ę

•

Apply Template

### **Enter Account Information**

| eate New Account 🛛 📀                                                                                 | 2 3                     | 4                                   |                                        |                  |
|----------------------------------------------------------------------------------------------------|-------------------------|-------------------------------------|----------------------------------------|------------------|
| roductProcessing HierarchyurchasingShow All Hierarchy Names3059-0073-64913                           | <b>Managing Account</b> | Managing Account ID<br>555521414009 | Managing Account Name<br>ACME AGENCY 1 | Physical Card Ed |
| elect a template to pre-fill the applic                                                              | ation with the saved va | alues. (optional) (i)               |                                        |                  |
| Select                                                                                               | •                       | Apply Template                      |                                        |                  |
| Enter Account Information                                                                            |                         |                                     |                                        |                  |
| fields required unless noted as (optional).<br>ow All Optional Fields<br>Account Owner's Information |                         |                                     |                                        |                  |
| First Name                                                                                           |                         | MI (optional)                       | Last Name (j)                          |                  |
| Organization Name <i>(optional)</i> (i)<br>ACME AGENCY DEMO TEST                                     |                         |                                     |                                        |                  |
| Mailing Address (j)                                                                                  |                         |                                     |                                        |                  |
| Country United States                                                                                |                         |                                     |                                        |                  |

| Mailing Address (i)          |                       | Note: this address is used for zip code ent |
|------------------------------|-----------------------|---------------------------------------------|
| Country                      |                       | for purchases or authentication with        |
| United States Address Line 1 | ▼                     | Customer Service.                           |
|                              |                       |                                             |
| Address Line 2 (optional)    |                       |                                             |
|                              |                       |                                             |
| City                         | State                 | ZIP Code                                    |
|                              |                       |                                             |
| Work Phone                   |                       | Most organizations have turned on em        |
|                              |                       | domain restrictions, which means the        |
| Email Address                |                       | emails entered in the system must hav       |
|                              |                       | certain domains. For example, must be       |
| Optional 1 (optional)        | Optional 2 (optional) | work email not a gmail address.             |
|                              |                       | work email not a gmail address.             |
| Employee                     |                       |                                             |
|                              |                       |                                             |
|                              |                       |                                             |

### Account Owner's Information – optional fields

| Hide Optional Fields                  | Purpose           | Number Attending |
|---------------------------------------|-------------------|------------------|
| Select                                | T dipose          | Number Attending |
| Department Number                     |                   |                  |
| Personal Phone                        | Additional Phone  | Fax Number       |
| · · · · · · · · · · · · · · · · · · · |                   |                  |
| Identification Number                 | Tax Exempt Number |                  |
| Mail Card to Alternate Address (j)    |                   |                  |
| Country<br>United States              |                   |                  |
| Address Line 1                        |                   |                  |
| Address Line 2 (optional)             |                   |                  |
| City                                  | State             | ZIP Code         |
|                                       | Select            |                  |

## Legal Information

| Legal Information                                       |                                   |                 | Editable |
|---------------------------------------------------------|-----------------------------------|-----------------|----------|
| Legal Name (i)<br>Legal First Name                      | Legal Middle Name (if applicable) | Legal Last Name |          |
|                                                         |                                   |                 |          |
| Use name entered in Account Owner's Information section | í                                 |                 |          |
| Date of Birth <i>(optional)</i>                         |                                   |                 |          |
| mm/dd/yyyy                                              |                                   |                 |          |
| Legal Residential Address (i)                           |                                   |                 |          |
| Not Provided                                            |                                   |                 |          |
| O Use Mailing Address                                   |                                   |                 |          |
| O Enter a Different Address                             |                                   |                 |          |
| Legal Information Comments (optional)                   |                                   |                 |          |
|                                                         |                                   |                 |          |
|                                                         |                                   |                 |          |

### **Account Details**

Open the Optional Fields to specify a date range for the card to be used.

#### Cycle Day ( Expiration Date 10 Physical Card Delivery **Delivery Options** Standard delivery: Delivery in 5 - 7 business days. Expedited delivery: The request must be submitted and approved by 6:00 p.m. Central Time (Monday - Friday) for delivery in 1 - 3 business days. **Delivery Address** Mailing Address in Account Owner's Information section Send Checks? (j) No $\mathbf{v}$ Account Details Comments (optional) Hide Optional Fields Reporting Level (i) Level 1 Level 2 Level 3 39762 Level 4 Level 5 Level 6 Level 7 Q Search Specify Valid Account Active Dates (i) Start Date (1) End Date (i) 0-0 1111 ..... mm/dd/yyyy mm/dd/yyyy

Account Details

Editable

### Default Accounting Code

| 😑 Defau        | It Accounting Code             |                                            | Editable                 |                         |
|----------------|--------------------------------|--------------------------------------------|--------------------------|-------------------------|
| PROJECT (4)    |                                | otional) COST CENTER (5) (optional) GENER/ | AL LEDGER (8) (optional) |                         |
| Default Accour | nting Code Comments (optional) |                                            |                          |                         |
|                | GENERAL LEDGER(8)              | Value Description                          |                          |                         |
| $\bigcirc$     | MNT02743                       | Bldg Maintenance                           |                          |                         |
| 0              | MNT02627                       | Grounds Maintenance                        |                          |                         |
| $\bigcirc$     | MNT02543                       | Vehicle MAintenance                        |                          |                         |
| $\bigcirc$     | OFF02373                       | Professional Fees                          | Enter the de             | efault accounting code  |
| $\bigcirc$     | OFF02640                       | Permits and licenses                       |                          | _                       |
| $\bigcirc$     | OFF02461                       | Office Supplies                            | per your or              | ganization's accounting |
| 0              | OFF02627                       | Postage                                    | structure                |                         |
| 0              | OFF02461                       | Printer/Copier Suplies                     | structure.               |                         |

### **Authorization Limits**

| <ul> <li>Authorization Limits</li> </ul>                                                            |                                                                                   | Editable |
|----------------------------------------------------------------------------------------------------|-----------------------------------------------------------------------------------|----------|
| Account Credit Limit (j)                                                                            |                                                                                   |          |
| Additional Credit Limits Single Purchase Limit (optional) 0 Authorization Limit Comments (optional) | Cash Withdrawal Limit (%) <i>(optional)</i> (i)                                   |          |
| Show Optional Fields                                                                                | Click <b>Show Optional Fields</b> to see and set additional spend control limits. |          |

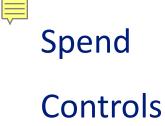

### Limits

| Control and Description                                           | Single Purchase L      | imit Authorization Actio    | n Use Managing Acco  |
|-------------------------------------------------------------------|------------------------|-----------------------------|----------------------|
| Merchant Authorization Control (MAG                               | c) : Existing Controls |                             |                      |
|                                                                   |                        |                             |                      |
| Define Cycle by (optional) End Date / #                           | Days (i)               |                             | this section.        |
| mm/dd/yyyy                                                        |                        |                             | marks in place an    |
| Custom Start Date                                                 | 1010<br>1111           |                             |                      |
| 0<br>Custom Start Pata                                            |                        | 0                           | with the managin     |
| Custom Dollar Limit                                               |                        | custom Transaction Limit    |                      |
| Custom Velocity Limits (1)                                        | -                      |                             | If ALL of this card  |
| 0                                                                 |                        | 0                           |                      |
| Yearly Dollar Amount                                              | Y                      | early Transaction Limit     | the controls on th   |
| 0                                                                 |                        | 0                           | If you do not sele   |
| Quarterly Dollar Amount                                           | G                      | Quarterly Transaction Limit |                      |
| 0                                                                 |                        | 0                           | are on the manag     |
| Monthly Dollar Amount                                             | N                      | Ionthly Transaction Limit   | account, the syste   |
|                                                                   |                        | 0                           |                      |
| Cycle Dollar Amount                                               |                        | cycle Transaction Limit     | If you select here   |
|                                                                   |                        | 0                           |                      |
| Velocity Limit (j)<br>Daily Dollar Amount                         | n                      | aily Transaction Limit      | card account         |
| Merchant Authorization Controls                                   |                        |                             | system applies FI    |
| <ul> <li>Single Purchase Limit</li> <li>Velocity Limit</li> </ul> |                        |                             | a stand and in a Fil |
| Use Values from Managing Account?                                 |                        |                             | For spend control    |
| Hide Optional Fields                                              |                        |                             |                      |

For spend controls, when a transaction is made, the system applies FIRST the controls that are on the card account

If you select here to use values from the managing account, the system THEN applies the controls that are on the managing account.

If you do not select these, the system ONLY looks at the controls on the card account.

If ALL of this card account's controls should align with the managing account, then leave these check marks in place and nothing further is required in this section.

| Control and Description | Single Purchase Limit | Authorization Action | Use Managing Account MAC<br>as MAC | Action |
|-------------------------|-----------------------|----------------------|------------------------------------|--------|
|                         |                       |                      | <br>Soloct                         | Add    |

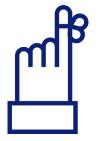

Client Training | Confidential

### **Merchant Authorization Control**

Search Criteria

Show/Hide Search Criteria

Use the criteria to search for a specific Merchant Authorization Control.

#### Merchant Authorization Control (MAC)

MAC Name

MAC Description

Merchant Category Code (MCC)

MCC

(Separate multiple codes with a comma.)

MCC Description

(Separate multiple descriptions with a comma.)

Merchant Type

| ✓ Airline        | Medical                       |        | Rental Cars     |
|------------------|-------------------------------|--------|-----------------|
| Auto/RV Dealers  | Money                         | $\Box$ | Retail Goods    |
| Building Service | MRO Supplies                  | $\Box$ | Retail Services |
| Business Expense | Office Services               | $\Box$ | Unknown MCC     |
| Eating/Drinking  | Office Supplies               | $\Box$ | Vehicle Expense |
| ✓ Hotels         | Other                         |        | Wholesale Trade |
| Mail/Telephone   | Enter search criteria above a | nd     |                 |
| Q Search         | click <b>Search.</b>          |        |                 |

You can search for an MAC using the

name, description, MCC or MCC

description.

Don't enter multiple search info.

Ē

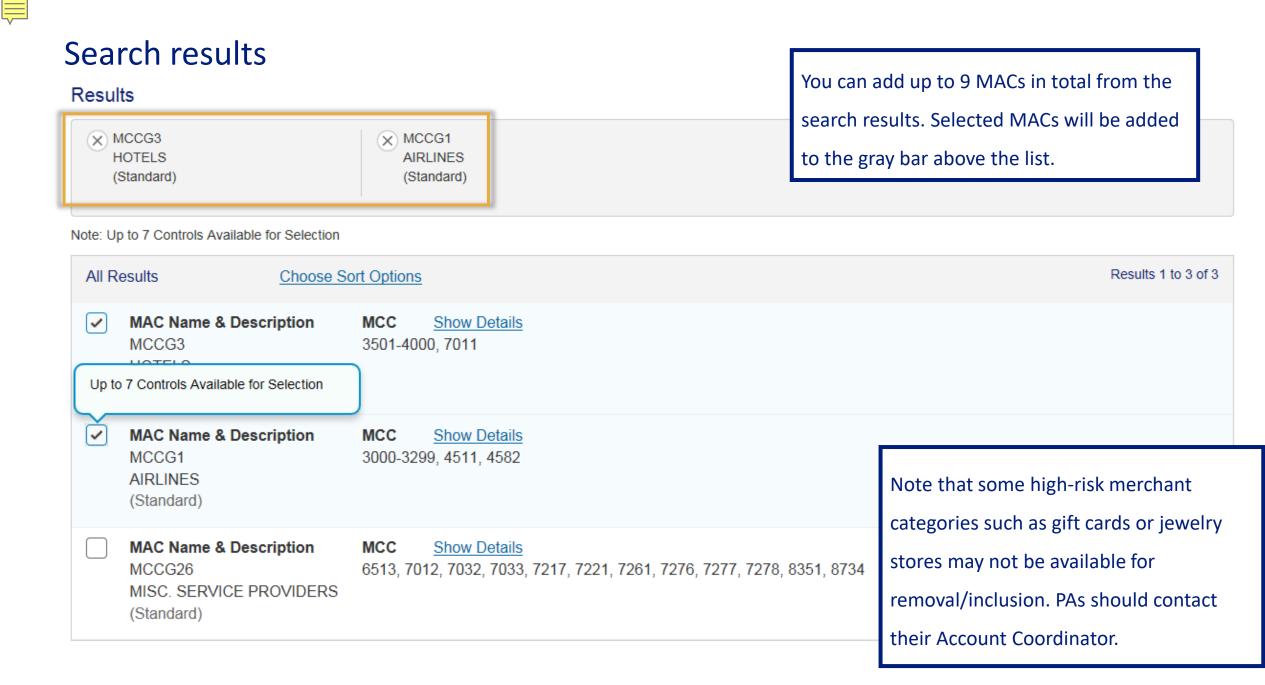

### View MCC details

| Results                                                                                                    |                                                                                       | All Results                                              | Choose Sort Options                                                                                                    |                     |
|----------------------------------------------------------------------------------------------------|---------------------------------------------------------------------------------------|----------------------------------------------------------|----------------------------------------------------------------------------------------------------|---------------------|
| MCCG3<br>HOTELS<br>(Standard)  Note: Up to 7 Controls Available for Selection      All Results     Choose Selection     MAC Name & Description     MCCG3     UDITELO      Up to 7 Controls Available for Selection | MCCG1<br>AIRLINES<br>(Standard)<br>Ort Options<br>MCC Show Details<br>3501-4000, 7011 | MAC Name & Description<br>MCCG1<br>AIRLINE<br>(Standard) | onMCC (Merchant Type): Description3000 (AIRLINE): UNITED AIRLINES3001 (AIRLINE): AMERICAN AIRLINES3002 (AIRLINE): PAN AMERICAN3003 (AIRLINE): EUROFLY3004 (AIRLINE): TRANS WORLD AIRLINES3005 (AIRLINE): BRITISH AIRWAYS3006 (AIRLINE): JAPAN AIRLINES3007 (AIRLINE): AIR FRANCE3008 (AIRLINE): AIR CANADA3010 (AIRLINE): AIR CANADA3010 (AIRLINE): AIR CANADA3011 (AIRLINE): AEROFLOT3012 (AIRLINE): ALITALIA3013 (AIRLINE): AUITALIA3014 (AIRLINE): SAUDI ARABIAN AIRLINES3015 (AIRLINE): SUISSAIR3016 (AIRLINE): SOUTH AFRICAN AIRWAYS | <u>Hide Details</u> |
| MAC Name & Description<br>MCCG1<br>AIRLINES<br>(Standard)                                                                                                    | MCC <u>Show Details</u><br>3000-3299, 4511, 4582                                      |                                                          | now Details for a full list of the MCCs and tions in the Merchant Category Code Group                                                                                                    |                     |
| MAC Name & Description<br>MCCG26<br>MISC. SERVICE PROVIDERS                                                                                                    | MCC <u>Show Details</u><br>6513, 7012, 7032, 7033, 7217, 7221,                        | , 7261, 7276, 7277, 7278                                 | 3, 8351, 8734                                                                                                    | _                   |
| (Standard)                                                                                                    |                                                                                       |                                                          | Confirm                                                                                                    |                     |

### Select an Authorization Action

| Control and Description         | Single Purchase Limit | Authorization Action |   | Use Managing Account Action<br>MAC as MAC |
|---------------------------------|-----------------------|----------------------|---|-------------------------------------------|
| MCCG3<br>HOTELS<br>(Standard)   | \$0                   | Approve              | • | No Add   Remove                           |
| MCCG1<br>AIRLINES<br>(Standard) | Select<br>Approve     | Approve              | ▼ | Ves                                       |
|                                 | Decline<br>Open       | Select               | ▼ | No                                        |

#### Merchant Authorization Control (MAC)

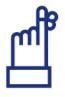

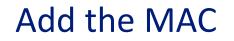

F

#### Merchant Authorization Control (MAC)

| Control and Description         | Single Purchase Limit | Authorization Action | Use Managing Account Action<br>MAC as MAC |
|---------------------------------|-----------------------|----------------------|-------------------------------------------|
| MCCG3<br>HOTELS<br>(Standard)   | \$0                   | Approve              | No Add Remove                             |
| MCCG1<br>AIRLINES<br>(Standard) | \$0                   | Approve              | No Add   Remove                           |
|                                 | <b>Q</b>              | Select               | Don't forget to click Add!                |

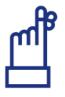

### Create a user ID for this cardholder

| Create New Account                                                              | -4                                                                                                    |           |    |
|---------------------------------------------------------------------------------|----------------------------------------------------------------------------------------------------|-----------|----|
| 3. Create User Login (optional)                                                 |                                                                                                    |           |    |
| Create a new login for the account owner?                                       | N                                                                                                    |           |    |
| <ul> <li>No</li> <li>Yes</li> <li>User ID (7-20 letters and numbers)</li> </ul> | Password An auto-generated password will be sent to the account owner (at the email address provided) after the account is finalized. |           |    |
| [FEG Name 1,                                                                    | address provided) after the account is finalized.                                                                                     | Click Nex | xt |
| Cancel Save for Later                                                           |                                                                                                    | Next      |    |

On this screen, you can indicate that a cardholder should have a user profile created for them in conjunction with the account set up process. Other options are:

- Do not provide cardholders with a user ID because they do not need to log into Access Online
- Have cardholders create their own user ID through the Online Registration process
- Create a user ID for the cardholder later through the System Administration User Profile Setup process

Ę

### **Review Information**

| Create New Account                                                                                                    |                                                                                                    |
|----------------------------------------------------------------------------------------------------|----------------------------------------------------------------------------------------------------|
| 4. Review Information                                                                                                    |                                                                                                    |
| Define Product Settings<br>Product<br>Purchasing<br>Processing Hierarchy<br>1425-8676-39762<br>Managing Account<br>****_*****_3838 | Edit Managing Account ID 557038389043 Managing Account Name ACME SHARED SERV LOC 1 Physical Card Yes |
| Enter Account Information<br>Account Owner's Information<br>First Name<br>Nala                                                     | Edit<br>Social Security Number<br><br>Location                                                       |
| MI<br>M<br>Last Name<br>Yearly Dollar Amount                                                                                       | <br>Purpose                                                                                          |
| \$ 0<br>Yearly Transaction Limit<br>0<br>First Fiscal Month<br>January                                                             |                                                                                                    |
| Cancel Save                                                                                                    | Submit                                                                                               |

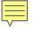

### Confirmation

| reate New Account |                        |                                             |                    |
|-------------------|------------------------|---------------------------------------------|--------------------|
| Confirmation      |                        |                                             |                    |
|                   |                        |                                             |                    |
|                   | New account for Kaelyn | Munro has been submitted.                   |                    |
| The request ha    |                        | and will be processed when app<br>123456789 | proval is granted. |
|                   | Exit                   | Create New                                  |                    |

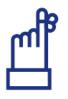

### Automated email sent to the cardholder

Once the overnight process has created the account, it will be tied to the user ID using the Job ID displayed on the last screen. The existing system generated email messages will facilitate the secure distribution of user credentials:

First email – user ID creation and information

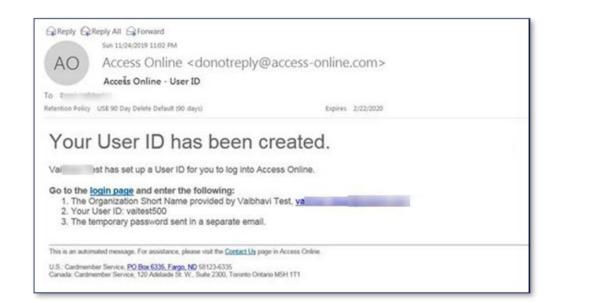

#### Second email – temporary password

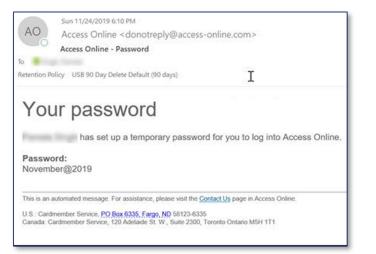

### **Request Status queue**

#### **Request Status** Queue Active Work Queue System Administration Account Administration Event Driven Notification Payment Plus Order Management Transaction Management Enhanced Supplier Management Account Information Reporting Dashboard Data Exchange My Personal Information

Home

Contact Us Training

Request Status Queue Account Requests

Setup Cardholder Account | Maintain Cardholder Account Maintain Managing Account

Select a request to view the details.

Records 1 - 17 of 17

Refresh List

| Delete<br>Request | Request Status<br>(View Details) | Account Number  | Request Type     | Start Date  | Account Name | Last Update | Update Metho |
|-------------------|----------------------------------|-----------------|------------------|-------------|--------------|-------------|--------------|
|                   | Pending - Setup CH Acct          | and they become | CARDHOLDER SETUP | 04/14 08:48 | Doe ,Jane    | 04/14 08:53 | Online       |
|                   | Data Entry - Setup CH<br>Acct    |                 | CARDHOLDER SETUP | 04/14 08:18 |              | 04/14 08:20 | Online       |
|                   | Data Entry - Setup CH<br>Acct    |                 | CARDHOLDER SETUP | 04/07 13:10 | Doe ,Jane    | 04/07 13:11 | Online       |
|                   | Data Entry - Setup CH<br>Acct    |                 | CARDHOLDER SETUP | 04/07 12:50 | Bunyan ,Paul | 04/07 12:52 | Online       |
|                   | Data Entry - Setup CH<br>Acct    |                 | CARDHOLDER SETUP | 04/07 12:12 | Doe ,John    | 04/07 12:48 | Online       |
|                   | Data Entry - Setup CH<br>Acct    |                 | CARDHOLDER SETUP | 04/07 11:13 |              | 04/07 11:16 | Online       |
|                   | Data Entry - Setup CH<br>Acct    |                 | CARDHOLDER SETUP | 04/07 10:07 |              | 04/07 10:07 | Online       |
|                   |                                  |                 |                  |             |              |             |              |

### Knowledge Check Question (1)

Which of these is a valid reason to set different MCC/MAC controls at the cardholder account level?

- A. The account should have the same controls as the managing account
- B. The account should have different controls than the managing account
- C. The account should have no controls
- D. The managing account controls are incorrect

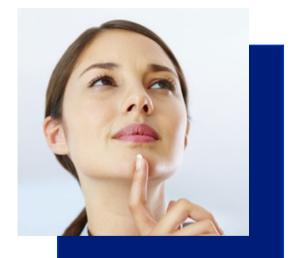

# Knowledge Check Answer (1)

Which of these is a valid reason to set different MCC/MAC controls at the cardholder account level?

- A. The account should have the same controls as the managing account
- B. The account should have different controls than the managing account
- C. The account should have no controls
- D. The managing account controls are incorrect

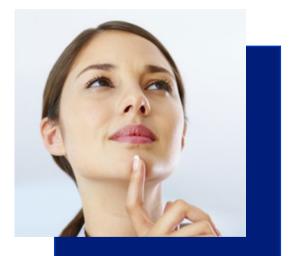

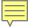

# Maintain a card account

### Common cardholder account maintenance scenarios

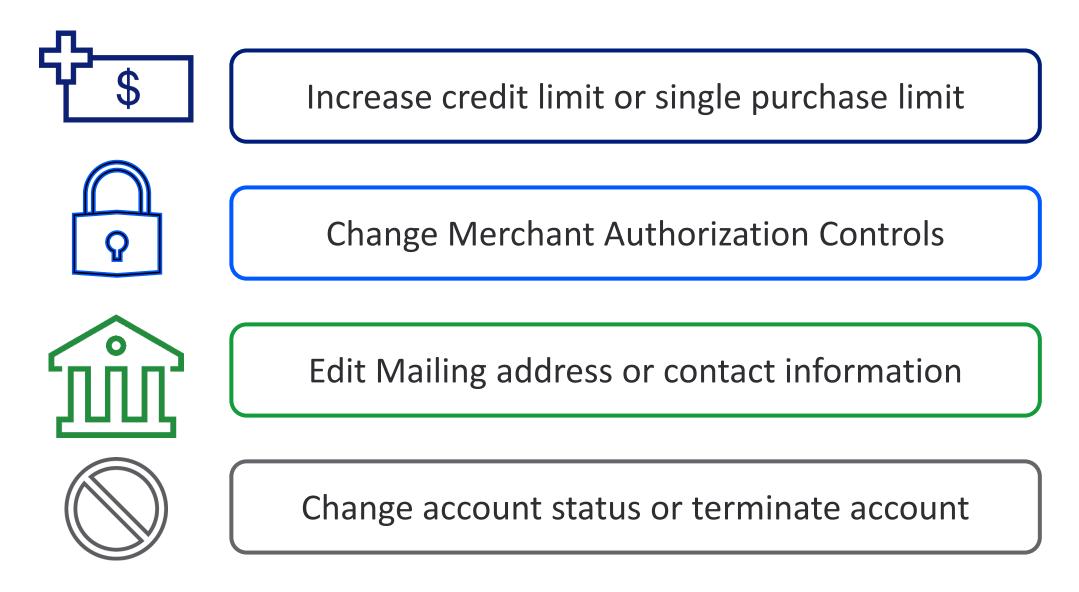

### Maintain a cardholder account

#### Request Status Queue Active Work Queue

#### Account

Ę

#### Administration

- Cardholder Accounts
- Managing Accounts
- Event Driven Notification Payment Plus Order Management Transaction Management Enhanced Supplier Management Account Information Reporting Dashboard Data Exchange

#### My Personal Information

Home

Contact Us

Training

#### Account Administration

#### **Cardholder Accounts**

Create New Cardholder Account

Set up a new cardholder account by specifying the product, demographic information, account information, accounting codes and authorization limits.

 Set up Cardholder Accounts with Shared Info Create templates with shared information and then apply them when creating new accounts. <u>Create a New Template</u> <u>Maintain Existing Templates</u>

<u>Create Cardholder Setup Request</u>
 Create a new cardholder account by sending a request for the cardholder to enter their personal information.

#### Cardholder Setup Request Queue

Create and manage Cardholder Account Setup requests that allow for prospective cardholders to begin the setup process.

#### Unlock Cardholder Account

Reset a cardholder's account if locked out during Online Registration.

Maintain Cardholder Account

Update demographic information, account information (change account status), accounting codes and authorization limits on a cardholder account.

Maintain Multiple Cardholder Accounts
 Update demographic information, account
 information, accounting codes, and authorization
 limits on multiple cardholder accounts by:
 <u>Selecting Hierarchy Position
 Selecting Individual Accounts

</u>

## Find Account screen

**Account Profile** 

Ē

The "wildcard" symbol for searching in Account Administration is an asterisk in the Last name field.

| Find Account                                                                              | Use different criteria to searc | h such as email address |
|-------------------------------------------------------------------------------------------|---------------------------------|-------------------------|
| Search Criteria <u>Show/Hide Search</u><br>Use the criteria to search for a specific acco |                                 | ntion                   |
| Cardholder Account Number                                                                 | Cardholder Account Unique ID    | Cardholder Account ID   |
| Last 4                                                                                    | 16-digit number                 | 12-digit number         |
| Cardholder First Name                                                                     | Cardholder Last Name            |                         |
|                                                                                           | *                               |                         |
| Q Search Clear All                                                                        |                                 |                         |
| Back                                                                                      |                                 |                         |

## Search results - Show/Hide Data

| Res        | sults              | Show/Hide Data   Choos                  | e Sort Options          |                      |                        |                               | Results 26 to 50 of 1881 |
|------------|--------------------|-----------------------------------------|-------------------------|----------------------|------------------------|-------------------------------|--------------------------|
| 0          | <b>Ca</b> i<br>006 | Customize Results Save settings<br>Show | dholder Account Uniqu   | Select               | t the additional fi    | elds to display and c         | ENTRAL                   |
|            | Саг                | Cardholder Account ID                   | duct                    | click Save Settings. |                        |                               |                          |
|            | **7                | Cardholder Account Unique ID            | Auth Purchasing         |                      |                        |                               |                          |
| $\bigcirc$ |                    |                                         | dholder Account Uniqu   | ie ID                | Account Status         | Account Name                  |                          |
|            | 906                | Account Name                            |                         | Open                 |                        | PURCHASING W                  | EST                      |
|            | <b>Ca</b> i<br>**7 | Cardholder Account Number               | duct<br>Auth Purchasing |                      |                        |                               |                          |
|            | -                  | Managing Account Number                 |                         |                      | A                      | 6                             |                          |
|            | <b>Са</b><br>01(   | Managing Account Unique ID              | dholder Account Uniqu   | le ID                | Account Status<br>Open | Account Name<br>LENA L BAGWEL | L                        |
|            | Са                 | Managing Account ID                     | duct                    |                      |                        |                               |                          |
|            | **4                | Managing Account Name                   | Card                    |                      |                        |                               |                          |
| 0          | <b>Ca</b><br>010   | Processing Hierarchy                    | dholder Account Uniqu   | le ID                | Account Status         | Account Name<br>LENA L BAGWEL | 1                        |
|            | UIU                | Employee ID                             |                         |                      | Open                   | LENA L DAGWEL                 | -L                       |

F

## Selecting a cardholder

|     | <b>Q</b> Search                  | <u>Clear All</u>       |                                                     |                        |                                 |
|-----|----------------------------------|------------------------|-----------------------------------------------------|------------------------|---------------------------------|
| Res | sults <u>Show/Hid</u>            | e Data   <u>Choose</u> | Sort Options                                        |                        | Results 1 to 14 of 14           |
| 0   | Cardholder Accou<br>002550904009 | unt ID                 | Cardholder Account Unique ID<br>0305-9172-4592-5871 | Account Status<br>Open | Account Name<br>ANTONIO CAMINO  |
|     | Product<br>Purchasing            |                        |                                                     |                        |                                 |
| ⊙   | Cardholder Accou<br>002551084009 | unt ID                 | Cardholder Account Unique ID<br>0305-9172-4571-9335 | Account Status<br>Open | Account Name<br>EAMON DOUGHERTY |
|     | Product<br>Purchasing            |                        |                                                     |                        |                                 |
| 0   | Cardholder Accou<br>002551164009 | unt ID                 | Cardholder Account Unique ID<br>0305-9172-4584-0392 | Account Status<br>Open | Account Name<br>JASON LOWELL    |
|     | <b>Product</b><br>Purchasing     |                        |                                                     |                        |                                 |

## Account status

F

#### EAMON DOUGHERTY

| Purchasing                     | Account<br>Unique ID: 0305-9172-4571-9335<br>ID: 0025-5108-4009<br>Number: **5108 | í     | Processing Hierarchy (i)<br>Show All Hierarchy Names<br>3059-0073-64913-00000-0000 🖍 |   | ME AGENCY 1<br>: 0305-9172-3986-4046 (i)<br>:141-4009 |                                 |
|--------------------------------|-----------------------------------------------------------------------------------|-------|--------------------------------------------------------------------------------------|---|-------------------------------------------------------|---------------------------------|
| Organization Na<br>GSALTD DEMO |                                                                                   |       | Optional 1 <i>(optional)</i><br>🖋                                                    |   |                                                       | Third Line Embossing (optional) |
| Account O                      | Verview                                                                           |       |                                                                                      |   |                                                       |                                 |
| Summary (j)                    |                                                                                   |       |                                                                                      |   | Payment Information (i)                               |                                 |
| Account Status                 |                                                                                   | Oper  |                                                                                      |   | Statement Balance                                     |                                 |
| Credit Limit                   |                                                                                   | \$200 | 000 🖍                                                                                |   | Current Balance                                       | \$0.00                          |
| Available Credit               | :                                                                                 | \$200 | 000                                                                                  |   | View Statements                                       |                                 |
| Single Purchase                | e Limit                                                                           | \$300 | 0                                                                                    |   |                                                       |                                 |
| Cash Withdrawa                 | al Limit                                                                          | 0 %   | <i>9</i>                                                                             | _ |                                                       |                                 |
| Expiration Date                |                                                                                   | 01/20 | 021                                                                                  |   | Click the pencil icon                                 | next any field to edit.         |
| View Financial Hi              | istory                                                                            |       |                                                                                      |   |                                                       |                                 |
|                                | Send Card Security Code                                                           |       |                                                                                      |   |                                                       |                                 |

## **Optional settings**

EAMON DOUGHERTY

Ē

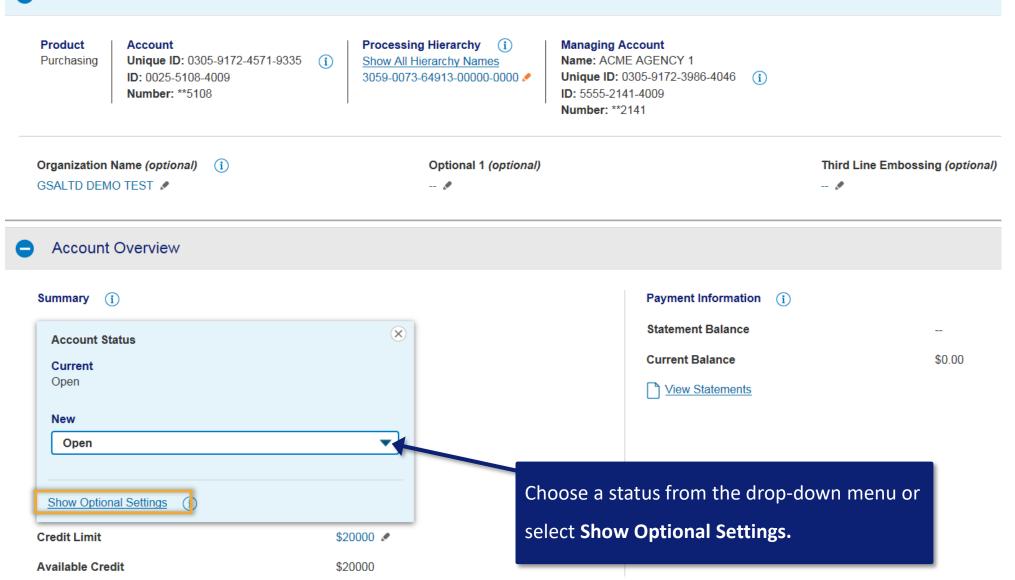

## Account status maintenance

Ē

EAMON DOUGHERTY

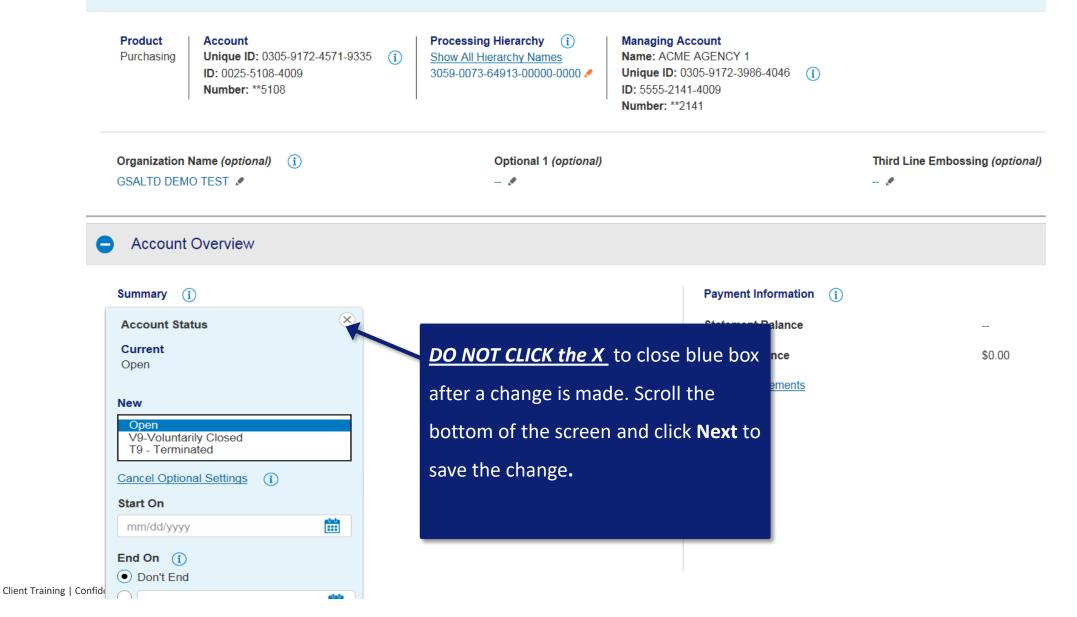

## **Credit Limit**

Ē

EAMON DOUGHERTY

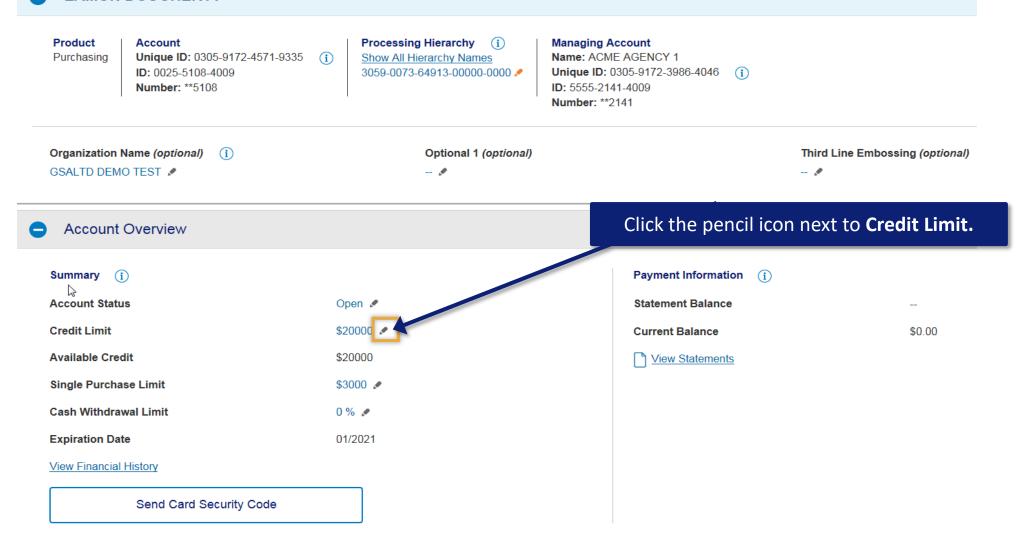

## Credit Limit maintenance

EAMON DOUGHERTY

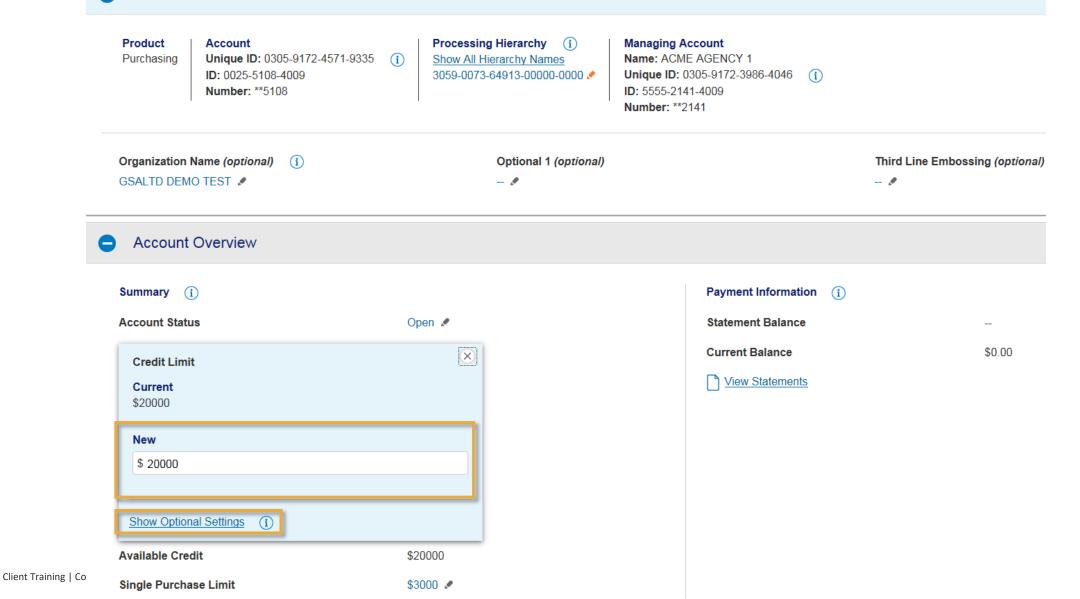

44

## Single Purchase Limit

Ē

#### EAMON DOUGHERTY

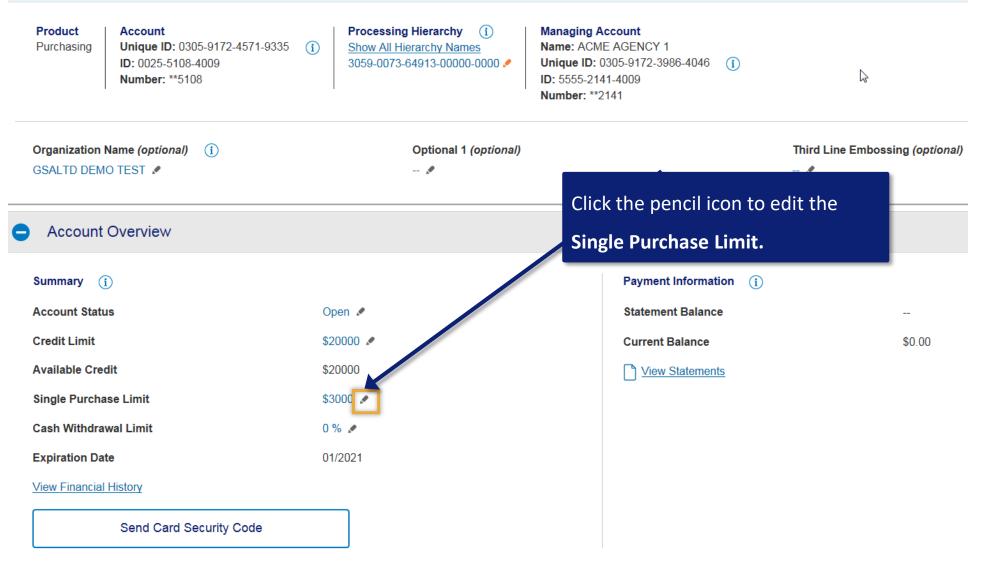

## Single Purchase Limit maintenance

#### EAMON DOUGHERTY

| Product         Account           Purchasing         Unique ID: 0305-9172-4571-9335           ID: 0025-5108-4009         Number: **5108 | Processing Hierarchy (i)         Show All Hierarchy Names         3059-0073-64913-00000-0000 ✔ | Managing Account<br>Name: ACME AGENCY 1<br>Unique ID: 0305-9172-3986-4046 (i)<br>ID: 5555-2141-4009<br>Number: **2141 | ß                               |
|----------------------------------------------------------------------------------------------------|------------------------------------------------------------------------------------------------|----------------------------------------------------------------------------------------------------|---------------------------------|
| Organization Name (optional) (i)<br>GSALTD DEMO TEST 🖋                                                                                  | Optional 1 <i>(optional)</i><br>🖋                                                              |                                                                                                    | Third Line Embossing (optional) |
| Account Overview                                                                                                    |                                                                                                |                                                                                                    |                                 |
| Summary (j)                                                                                                    |                                                                                                | Payment Information (i)                                                                                               |                                 |
| Account Status                                                                                                    | Open 🖋                                                                                         | Statement Balance                                                                                                    |                                 |
| Credit Limit                                                                                                    | \$20000 💌                                                                                      | Current Balance                                                                                                    | \$0.00                          |
| Single Purchase Limit<br>Current<br>\$3000                                                                                              | $\bigotimes$                                                                                   | View Statements                                                                                                    |                                 |
| New<br>\$ 3000                                                                                                    |                                                                                                |                                                                                                    |                                 |
| Co Show Optional Settings (i)                                                                                                    |                                                                                                |                                                                                                    |                                 |

## Account Owner's Information

Account Owner's Information Social Security Number ---Mailing Address 🖉 200 S 6TH ST EP-MN-L28C  $\times$ Mailing Address MINNEAPOLIS, MI Current USA 200 S 6TH ST EP-MN-L28C Email Address MINNEAPOLIS, MN 554021403 USA BRANDON@ACME New Work Phone () Changing the mailing address does not update the legal address. The legal address is maintained separately 612-973-1490 🖋 Country Additional Phone ( United States Ŧ 000000000 🖋 Address Line 1 200 S 6TH ST Employee Address Line 2 (optional) - 1 EP-MN-L28C State ZIP Code City Number Attending Minnesota MINNEAPOLIS  $\mathbf{v}$ 55402-1403 - / Show Optional Settings (i)

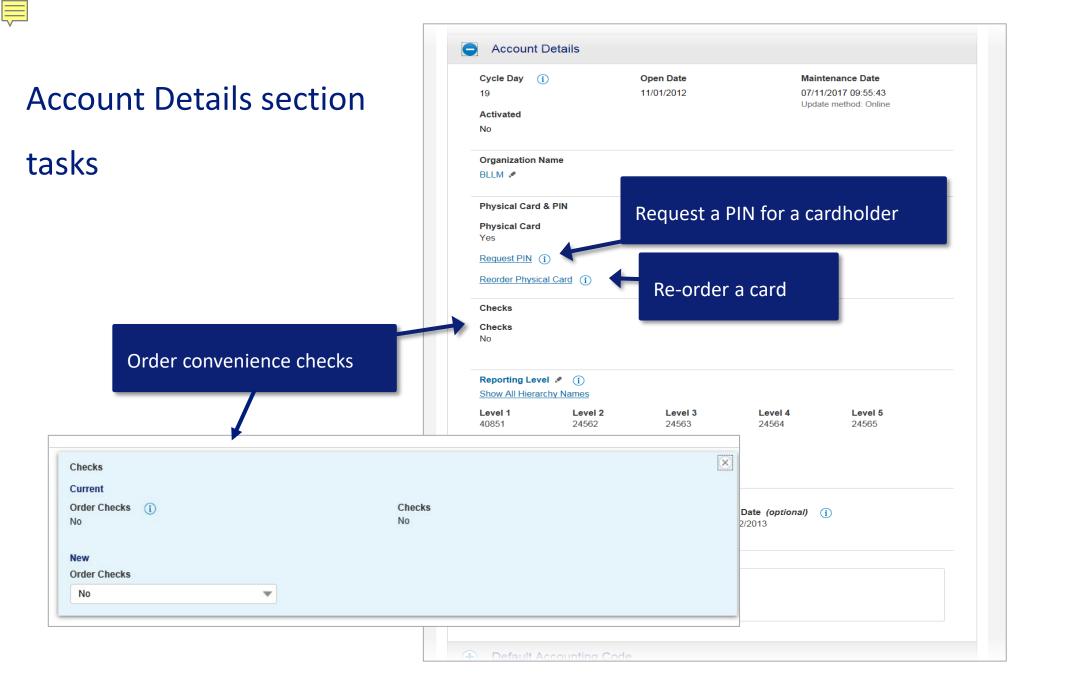

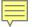

## Updating other information

Any cardholder account information can be updated in a similar manner by clicking the plus sign to open that section of information.

| Account Owner's Information |                                                                          |
|-----------------------------|--------------------------------------------------------------------------|
| Legal Information           |                                                                          |
| Training Certificate        |                                                                          |
| Account Details             |                                                                          |
| Default Accounting Code     | Note that some high-risk merchant                                        |
| Special Designations        | categories such as gift cards or jewelry                                 |
| Authorization Limits        | stores may not be available for<br>removal/inclusion. PAs should contact |
|                             | their Account Coordinator.                                               |

| $\sim$ |  |
|--------|--|

## Account Profile - Review

After you make your changes, you will be directed to a review page. Click Submit when you have verified the new information.

#### Account Profile - Review

Switch Accounts

| AMON DOUGHERTY                                                                                    |                              |  |  |  |  |  |
|---------------------------------------------------------------------------------------------------|------------------------------|--|--|--|--|--|
| ProductAccount Unique IDAccount IDAccount NumberPurchasing0305-9172-4571-93350025-5108-4009**5108 |                              |  |  |  |  |  |
| he fields below will be updated with the changes indicated:                                       |                              |  |  |  |  |  |
| Account Overview                                                                                  |                              |  |  |  |  |  |
| Account Status<br>Current<br>Open                                                                 | New<br>V9-Voluntarily Closed |  |  |  |  |  |
|                                                                                                   |                              |  |  |  |  |  |

Submit

#### 

## Knowledge Check Question (2)

What should you <u>always</u> do in the little blue box if you want your

update/maintenance changes to be saved?

- A. Copy and paste it
- B. Leave it open
- C. Select effective dates
- D. Click the X to close it

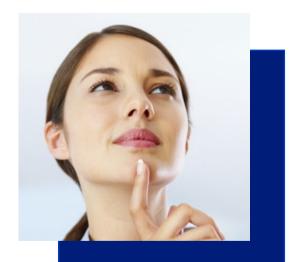

## 

## Knowledge Check Answer (2)

What should you *always* do in the little blue box if you want your

update/maintenance changes to be saved?

- A. Copy and paste it
- B. Leave it open
- C. Select effective dates
- D. Click the X to close it

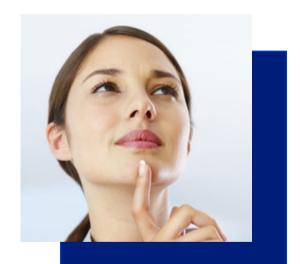

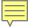

# **Using the Mobile App**

## Access Online PA Mobile App

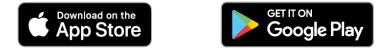

The maintenance activities available will allow Program Administrators to quickly respond to urgent situations on their mobile device.

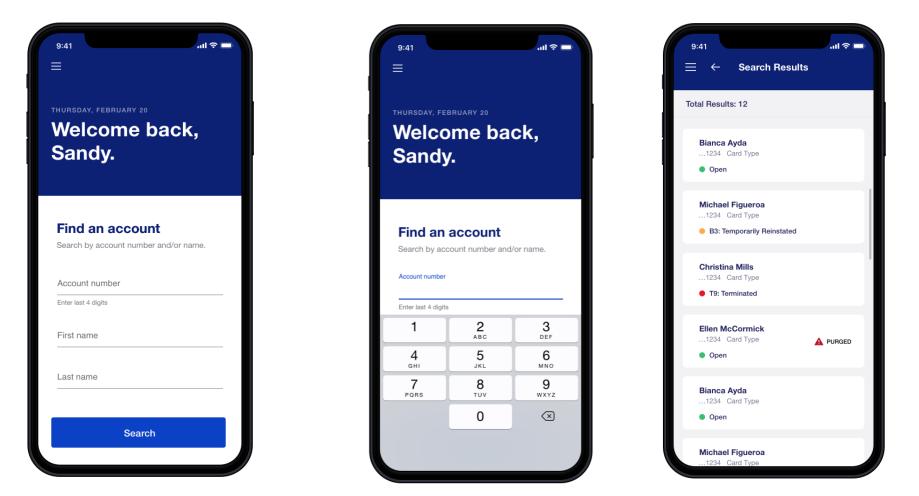

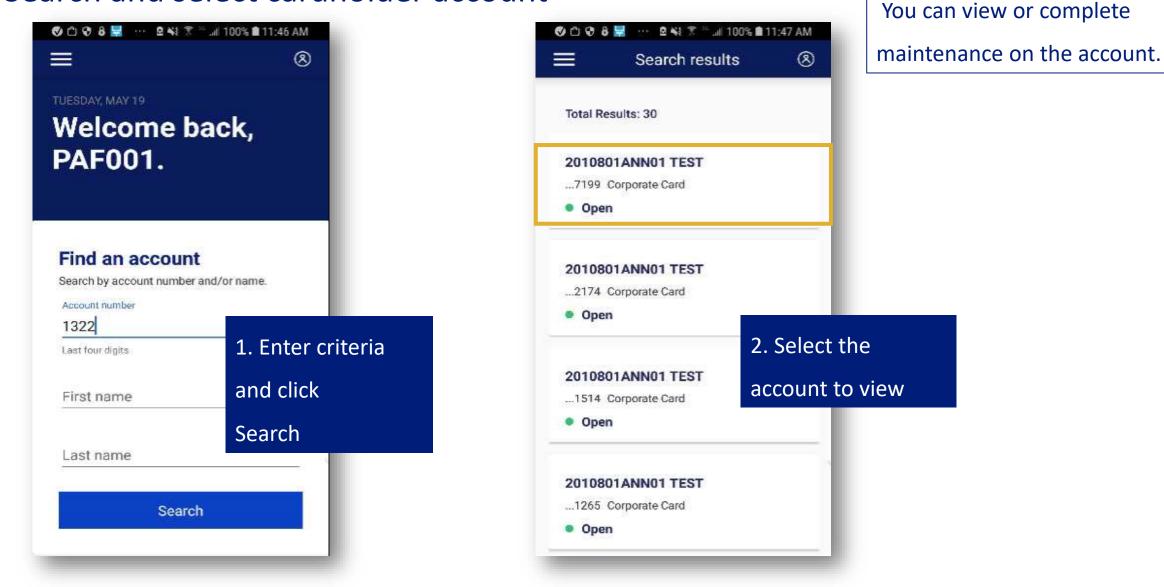

## Search and select cardholder account

## Change account status

| 1322 Corp                             | oorate Card         |
|---------------------------------------|---------------------|
| Account status<br>Open                | Update              |
|                                       | Current balance     |
|                                       | \$0.00              |
| Credit limit<br>Single purchase limit | \$1<br>\$0          |
|                                       | Manage limits       |
| Declined authorizat                   | 1. Click Upd        |
| ECC TEST<br>Level: Corporate          | \$1.01              |
| Reason: 0048 - 0048 No<br>money       | ot enough available |
| May 19, 2:26 p.m. ET                  |                     |

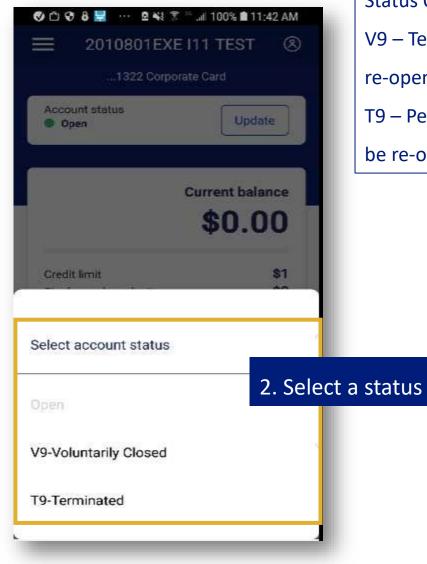

**Status Options:** 

V9 – Temporary closure, card can be

re-opened

T9 – Permanent closure, card can't

be re-opened

## Change credit limit or single purchase limit

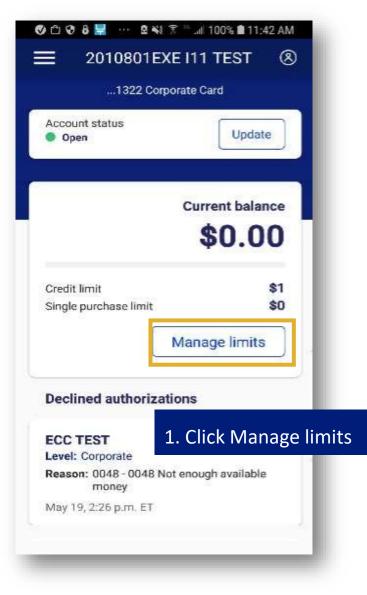

| 🛇 🗅 👽 & 🚆 🚥 🛛 🖎 🎗 👘 🖬 100% I<br>Manage limits | 11:44 AM    |
|-----------------------------------------------|-------------|
| Current credit limit                          | \$1         |
| \$1 - Update credit limit                     |             |
| Current single purchase limit                 | \$0         |
| \$0 - Update single purchase limit            |             |
|                                               |             |
| 2. Enter a new li                             | mit and cli |
| Update                                        |             |
| Update                                        |             |
|                                               |             |

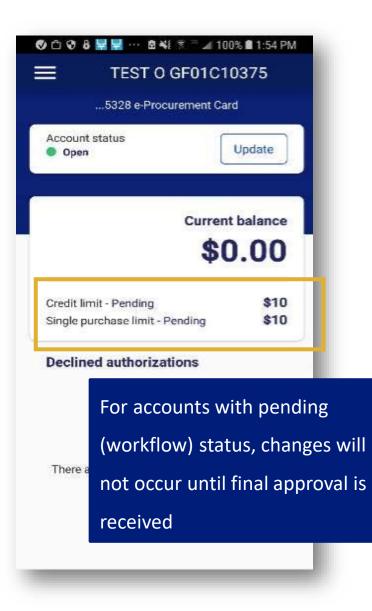

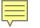

# Setting up and maintaining multiple cards

## Set up multiple new card accounts

### **Bulk Account Setup**

Ē

- Requires Managed File Services (MFS) connection
- Requires a Data Exchange mailbox
- File specs are available

#### **Account Coordinator assistance**

| Government Purchasing Cardholder Transmission Template - Bank 3058 Fill out the following below to setup new Cardholder(s). Columns in BLUE and RED are REQUIRED fields. Columns in GREY are BANK USE ONLY. |                                                                                            |            |               |               |                        |                 |                   |           |         |
|----------------------------------------------------------------------------------------------------|--------------------------------------------------------------------------------------------|------------|---------------|---------------|------------------------|-----------------|-------------------|-----------|---------|
|                                                                                                    | View additional instructions for each column by dragging the mouse over the column header. |            |               |               |                        |                 |                   |           |         |
| Client ID (6)                                                                                                    |                                                                                            |            | -             | Org Name (21) | Billing Address Line 1 | Billing Address | Billing City (24) | _         | Billing |
|                                                                                                    | Name (21T)                                                                                 | Name (21T) | lnitial (21T) |               | (36)                   | Line 2 (36)     |                   | State (2) | Zip (5) |
|                                                                                                    |                                                                                            |            |               |               |                        |                 |                   |           |         |
|                                                                                                    |                                                                                            |            |               |               |                        |                 |                   |           |         |
|                                                                                                    |                                                                                            |            |               |               |                        |                 |                   |           |         |

## Maintaining multiple cards

**Request Status Queue** Active Work Queue System Administration Account Administration · Cardholder Accounts Managing Accounts Event Driven Notification Payment Plus Order Management Transaction Management Enhanced Supplier Management Account Information Reporting Dashboard Data Exchange My Personal Information

#### Home

- Contact Us
- Training

#### Account Administration

#### Cardholder Accounts

Create New Cardholder Account

Set up a new cardholder account by specifying the product, demographic information, account information, accounting codes and authorization limits.

- Set up Cardholder Accounts with Shared Info Create templates with shared information and then apply them when creating new accounts <u>Create a New Template</u> <u>Maintain Existing Templates</u>
- Create Cardholder Setup Request Create a new cardholder account by sending a request for the cardholder to enter their personal information.
- <u>Cardholder Setup Request Queue</u>
   Create and manage Cardholder Account Setup requests that allow for prospective cardholders to begin the setup process.
- Unlock Cardholder Account
   Reset a cardholder's account if locked out during
   Online Registration.

#### Maintain Cardholder Account

Update demographic information, account information (change account status), accounting codes and authorization limits on a cardholder account.

Maintain Multiple Cardholder Accounts
Update demographic information, account
information, accounting codes, and authorization
limits on multiple cardholder accounts by:
<u>Selecting Hierarchy Position</u>
<u>Selecting Individual Accounts</u>

Make changes to cards by Selecting Hierarchy Position or Selecting Individual Accounts.

## Maintain Multiple Cards

Ę

Request Status Queue Active Work Queue System Administration Account

#### Administration

Cardholder Accounts
 Managing Accounts
 Event Driven Notification
 Payment Plus
 Order Management
 Transaction Management
 Enhanced Supplier
 Management
 Account Information
 Reporting
 Dashboard
 Data Exchange
 My Personal Information

Home

Contact Us

Training

## Maintain Multiple Cardholder Accounts Summary and Tasks

Select a task to maintain its contents. Repeat if changes are required in another task. You can also view account requests in the <u>request status queue</u>.

| Task                    | Description                                                                                                    |
|-------------------------|----------------------------------------------------------------------------------------------------|
| Demographic Information | Input account name, address, and other contact information.                                                                                |
| Account Information     | Input other account information such as account<br>status, hierarchy position, cycle day, and open date<br>for a specified period of time. |
| Fleet Information       | Input fleet information such as vehicle or driver number, service restrictions, and prompts.                                               |
| Default Accounting Code | Input the default accounting code assigned to the<br>account.                                                                              |
| Authorization Limits    | Input authorization limit information such as credit limit, single purchase limit, and available credit.                                   |

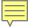

## **Setting up user profiles**

#### Personal information (Who is the user?)

- User ID format
- One-time use password

Account access (Which accounts should the user be able to access?)

- Card accounts as assigned
- Hierarchy level
  - Processing
  - Reporting

Functional Entitlement Group (What privileges is the user allowed?)

What functions does the user need to do in Access Online?

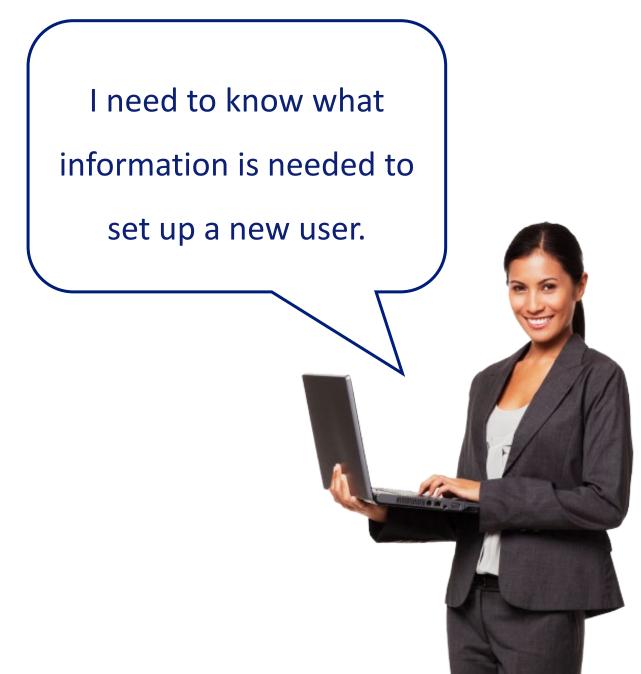

# System administration link from the home page

| Request Status Queue<br>Active Work Queue<br>System Administration<br>Account Administration<br>Event Driven Notification<br>Order Management<br>Transaction Management<br>Account Information<br>Reporting<br>Data Exchange | Welcome to Access Online ALICE ADAMS<br>Your last login was 05/06/2019<br>Message Center<br>Message(s) from Access Online | Language Selection:<br>American English ∨ |
|----------------------------------------------------------------------------------------------------|----------------------------------------------------------------------------------------------------|-------------------------------------------|
| Home                                                                                                    |                                                                                                    | Quick Links                               |
|                                                                                                    |                                                                                                    | Manage Home Page Settings                 |
|                                                                                                    |                                                                                                    |                                           |
|                                                                                                    |                                                                                                    |                                           |
| Event Driven Notification<br>Order Management<br>Transaction Management<br>Account Information<br>Reporting<br>Data Exchange<br>My Personal Information                                                                      | •                                                                                                    | Quick Links                               |

**Government Services** 

## User profiles link

Request Status Queue Active Work Queue

#### System

#### Administration

- User Profiles
- · Create Point of Contact
- Edit Point of Contact
- Find Point of Contact
- Financial Extract Controls
- · Client Controls
- · Accounting Code Mgmt
- Merchant Groups
- Merchant Allocation Rules

Allocation Rules Engine
 Account Administration
 Event Driven Notification
 Payment Plus
 Order Management
 Transaction Management
 Enhanced Supplier
 Management
 Account Information
 Reporting
 Dashboard
 Data Exchange
 My Personal Information

#### Home

Contact Us

Training

## System Administration

#### User Profiles

Create or modify existing user ID/login information and establish account and hierarchy access.

#### Point of Contact

Create Point of Contact

#### Edit Point of Contact

#### Find Point of Contact

#### Financial Extract Controls

Create, view, or modify the controls for an extract file.

#### **Client Controls**

View and modify settings applied to your entire program.

#### Accounting Code Management

Manage Accounting Code Structures, Accounting Validation Controls, Valid Values Lists, and Alternate Accounting Codes.

#### Merchant Groups

Modify the default Merchant Category Code (MCC) Groups to create custom groups or rearrange existing groups. These groups are used for establishing MCC based transaction allocation rules.

#### Merchant Allocation Rules

Establish automated rules that control how incoming transactions are allocated to particular accounting codes, based on the Merchant Category Code (MCC) associated to a transaction.

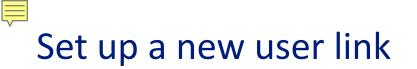

#### **Request Status Queue** Active Work Queue

Administration

Merchant Groups

Financial Extract Controls

Merchant Allocation Rules

Accounting Code Mgmt

User Profiles

System

#### **User Profiles** User Setup and Search

To locate a specific user, enter full or partial information for one of the fields below and click Search. You can also Setup a new user.

#### User ID:

| <ul> <li>Allocation Rules Engine</li> <li>Global Affiliate Groups</li> </ul> | 1   |                  |   |                   |
|------------------------------------------------------------------------------|-----|------------------|---|-------------------|
| Account Administration<br>Order Management                                   |     | User Last Name:  |   | User First Name:  |
| Transaction Management                                                       |     | Oser Last Marie. |   | oser i list Name. |
| Enhanced Supplier                                                            | OR  |                  | , |                   |
| Management                                                                   |     |                  |   |                   |
| Account Information                                                          |     | Account Number:  |   |                   |
| Reporting                                                                    |     |                  | - |                   |
| Dashboard                                                                    | OR  |                  |   |                   |
| Data Exchange                                                                |     |                  |   |                   |
| My Personal Information                                                      |     |                  |   |                   |
|                                                                              | Sea | arch             |   |                   |
| Home                                                                         |     |                  |   |                   |
| Contact Lie                                                                  |     |                  |   |                   |

#### Home

Contact Us Training

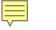

## Enter login

## information

Step 1 of 3:

Entering the user's:

- Login information
- Approval selections
- Functional Entitlement

Group

- Accounting Code View

Check box to email

credentials.

#### User Profiles Manage Login Information

Enter the user login information.

\* = required

# User Access Status:\* Active ~ i User Type: Client User First Name:\* Last Name:\* First Name:\* Test Mohan Email Address: mohansmith@acme.com

1

#### User ID:"(7 to 20 alpha-numeric characters)

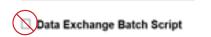

Password:\*

#### Confirm Password:\*

onnini Password.

Email login credentials to the user Note: An account or hierarchy assignment is re

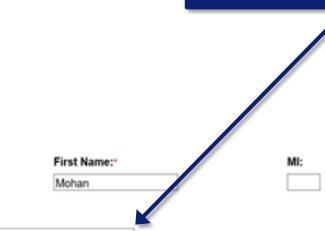

Email domain may be restricted to

work email address

#### Your password must: • be at least 12 characters in length • include one uppercase letter (A, B, C....Z)

- include one lowercase letter (a, b, c....z)
- include one number (0 9)
- include one special character (\$, #, %, @, !...)
- not include your user name or user ID

#### Number of Days Inactive Before User ID Expires: 90

## Approval selections

Ē

#### Transaction Approvals (i)

Approval Manager

- Final Approval Manager
  - No Limit

\$

Defined Limit

For the Transaction Approval Process

(TAP), set up approvers here to have

access to the Manager Approval

Queue.

#### Default Approver:

No approver currently assigned Select Approver

#### When you are unavailable to approve others' transactions, who should approve them?

No approver currently assigned <u>Select Backup</u>

#### When do you want to send transactions to the Backup Approver's Manager Approval Queue?

- Do not send
- Send indefinitely
- Send during this timeframe:

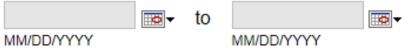

## Selecting a Functional Entitlement Group

Functional Entitlement Group (FEG) options are customized for your organization. Contact your Account Coordinator if you have questions on what the FEGs mean. Some specialty FEGs need to be added to Program Administrator user profiles.

#### Functional Entitlement Group:\*

#### Selected Groups

Groups may be assigned by your administrator and can't be removed.

-No groups are selected-

#### All Groups

Select a group to view details.

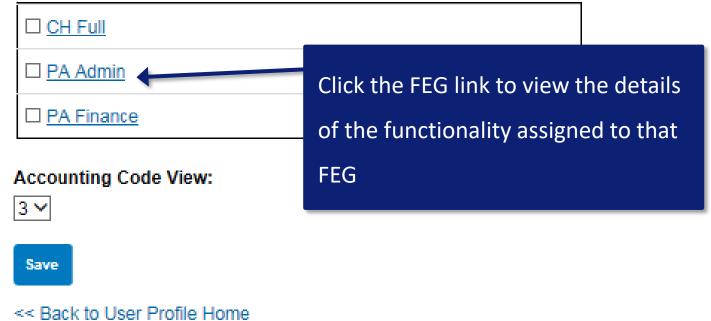

# Reviewing functionality for the FEG

#### Entitlement Groups Group Assignments

| Name: PA Admin           | Description:       |
|--------------------------|--------------------|
| Group Type: Relationship | Number of Users: 0 |

| F = full | access |
|----------|--------|
|----------|--------|

V = view only access

REP = reporting only

| Enable | System Function                                |  |
|--------|------------------------------------------------|--|
| [-]    | Account Administration                         |  |
|        | [-] Other                                      |  |
|        | Account Administration Client System Interface |  |
|        | Administrator Cardholder Account Inquiry       |  |
| ~      | Cardholder Account Inquiry                     |  |
| ~      | Display Cardholder Statements                  |  |
| ~      | Display Managing Statements                    |  |
|        | Maintain Fleet Vehicle and Driver              |  |
| ~      | Managing Account Inquiry                       |  |
|        | Set Up Fleet Vehicle and Driver                |  |
|        | View Fleet Vehicle and Driver                  |  |
|        | [+] Account Setup                              |  |
|        | [+] Final Review                               |  |
|        | [+] Account Maintenance                        |  |
| [+]    | Client Administration                          |  |

## Select the FEG

Ē

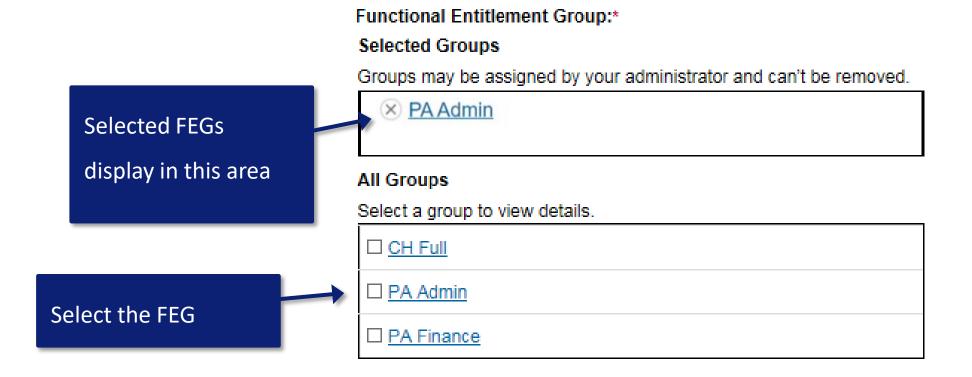

#### Accounting Code View:

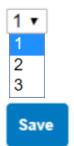

## Selecting the Accounting Code View

Accounting code views are set up through another function. Apply them here to user profiles.

Most State of Idaho departments don't need to worry about this – just leave it on the default.

Department of Transportation should use:

View 1 – For Program Administrators and

Approvers

View 3 – For Cardholders

#### Functional Entitlement Group:\*

#### Selected Groups

Groups may be assigned by your administrator and can't be removed.

× PA Admin

#### All Groups

Select a group to view details.

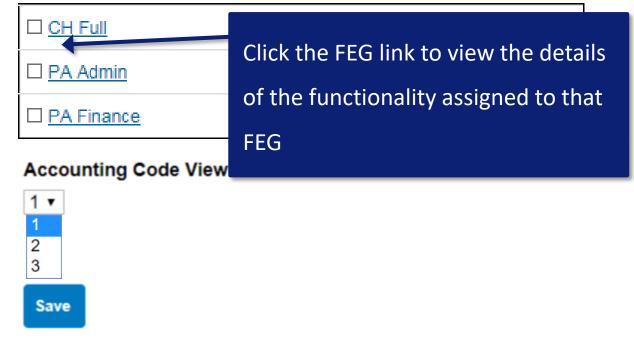

### Successful confirmation screen

Ē

### User Profiles User Profile Summary

0 User ID has been successfully created.

| Step 1 of 3 is complete.                                                | Login & Approvals Edit<br>Login Information                                      |                                                                                                    |
|-------------------------------------------------------------------------|----------------------------------------------------------------------------------|----------------------------------------------------------------------------------------------------|
| Entering the user's:<br>- Login information                             | Last Name: FITZPATRICK<br>First Name: FRANK<br>MI:                               | Enhanced Security: Not Enrolled                                                                                                    |
| <ul> <li>Approval selections</li> <li>Functional Entitlement</li> </ul> | Organization Short Name: ACAG44<br>User ID: PA1FINANCE                           | Authentication Questions: In what city do you want to retire?<br>In what city does your nearest sibling live?<br>In what city or town did your mother and father meet |
| Group                                                                   | User Access Status: Active<br>Date Created: 10/22/2013<br>Created By: cpsapp     | Accounting Code View: 1<br>Functional Entitlement Group(s): PA_Fin_Off                                                                                                |
| - Accounting Code View                                                  | Date Last Changed: 03/31/2020<br>Number of Days Inactive Before User ID Expires: | 90                                                                                                    |

#### Transaction Approvals

Approval Manager: No Final Approval Manager: No

### Assigning accounts

# and hierarchies

Step 2 of 3:

Assign to the user:

- Accounts
- Processing hierarchy

- Reporting hierarchy

This is a critical step!

#### User Profiles User Profile Summary

FITZPATRICK, FRANK

#### Login & Approvals Edit

#### Login Information

Last Name: FITZPATRICK First Name: FRANK MI: Organization Short Name: ACAG44

User ID: PA1FINANCE

User Access Status: Active Date Created: 10/22/2013 Created By: cpsapp Date Last Changed: 03/31/2020

Number of Days Inactive Before User ID Expires: 90

#### Transaction Approvals

Approval Manager: No Final Approval Manager: No

#### Account Assignments Edit

Card Type Account Number Account Status Restrict Personal (i) Designated User User ID Account

#### Hierarchy Assignments

- <u>View/Add Processing Hierarchy Assignments</u>
- <u>View/Add Reporting Hierarchy Assignments</u>

#### Contact Information Edit

Address 1: 200 S 6TH ST Address 2: EP-MN-L26C City: MINNEAPOLIS Phone Number: 6129730000 Fax Number: Email Address: F.FITZPATRICK@ACME.GOV

Enhanced Security: Not Enrolled

Accounting Code View: 1

Authentication Questions: In what city do you want to retire?

Functional Entitlement Group(s): PA Fin Off

In what city does your nearest sibling live?

In what city or town did your mother and father meet?

Client Training | Confidential

# Assigning accounts or hierarchies

Assign an account when the user needs to view/work with:

- One or a few specific accounts
- Accounts in different hierarchies
- Typically for cardholders; sometimes for approvers

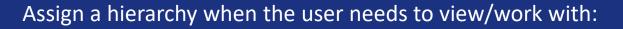

- Multiple accounts in an entire area of the hierarchy
- Typically for approvers and A/OPCs or PAs

# Assigning accounts and hierarchies

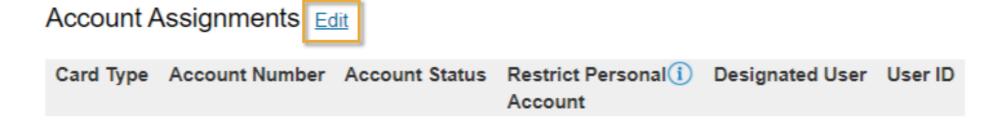

### **Hierarchy Assignments**

- <u>View/Add Processing Hierarchy Assignments</u>
- <u>View/Add Reporting Hierarchy Assignments</u>

Account assignments – for a one or

a few specific accounts from one or

more hierarchy levels

Ę

### Assigning an account

Ē

### User Profiles Manage Account Assignment

To assign an individual account to this user enter the account number and select "Add Account." Or, add many accounts using the <u>account search</u>.

#### Account Number:

Add

| Remove     | Account Number     | Account Status | Designated User | User ID |
|------------|--------------------|----------------|-----------------|---------|
| Remove     |                    |                |                 |         |
|            |                    |                |                 |         |
| Save       |                    |                |                 |         |
| << Back to | User Profile Summa | гу             |                 |         |

## Assigned account

Ē

### User Profiles Manage Account Assignment

To assign an individual account to this user enter the account number and select "Add Account." Or, add many accounts using the <u>account search</u>.

#### Account Number:

| _ |  |
|---|--|
|   |  |
|   |  |

| Remove     | Account Number     | Account Status | Restrict Personal (i)<br>Account | Designated User | User ID     |
|------------|--------------------|----------------|----------------------------------|-----------------|-------------|
|            | **4561             | " "-Open       |                                  |                 | PA1APPROVER |
| Remove     |                    |                |                                  |                 |             |
| Kemove     |                    |                |                                  |                 |             |
| Save       |                    |                |                                  |                 |             |
|            |                    |                |                                  |                 |             |
| << Back to | o User Profile Sum | mary           |                                  |                 |             |

# Assigning hierarchies – View/Add

Account Assignments Edit

| Card Type | Account Number | Account Status | Restrict Personal | Designated User | User ID |
|-----------|----------------|----------------|-------------------|-----------------|---------|
|           |                |                | Account           |                 |         |
|           |                |                |                   |                 |         |

### **Hierarchy Assignments**

- <u>View/Add Processing Hierarchy Assignments</u>
- <u>View/Add Reporting Hierarchy Assignments</u>

**Hierarchy assignments** – for a larger

number of accounts, all within one or

more hierarchy levels

Ę

# Searching for a hierarchy

### User Profiles Select a Processing Hierarchy Position

### Search for a Hierarchy Position

Select the hierarchy level you wish to locate, and enter any known or partial values, then search.

### Hierarchy Level:

.

Ē

Company

### Processing Hierarchy Name:

v

Bank: Agent: Company: Division: Department:

Search

#### User Profiles Select a Processing Hierarchy Position

#### Search for a Hierarchy Position

Select the hierarchy level you wish to locate, and enter any known or partial values, then search.

#### Hierarchy Level:

Ē

Company 🔻

#### Processing Hierarchy Name:

| Bank: | Agent: | Company: | Division: | Department: |
|-------|--------|----------|-----------|-------------|

Search

To add a position to the Selected Hierarchy Positions, select the position in the list to the left and click "Select Position." To remove a selected position from the list, mark the position in the list to the right and click "Remove Position." To remove a selected position from the list, mark the position in the list to the right and click "Remove Position." When you are satisfied with your selection(s), click "Accept Hierarchy."

#### Found Hierarchy Position(s)

|   | ecords 1 - 10 of 10            |                           |                                  | Hide All Hierarchy Names |                    | Se | lected Hierarchy Position(s)   |                           |                           |
|---|--------------------------------|---------------------------|----------------------------------|--------------------------|--------------------|----|--------------------------------|---------------------------|---------------------------|
| Ę | Bank<br>1423<br>Corporate Card | Agent<br>0462<br>Standard | <b>Company</b><br>11315<br>Alpha |                          | Select Position >> | •  | Bank<br>1423<br>Corporate Card | Agent<br>0462<br>Standard | Company<br>11315<br>Alpha |
|   | Bank 1423 Corporate Card       | Agent<br>0462<br>Standard | <b>Company</b><br>11317<br>Bravo |                          | << Remove Position |    |                                |                           |                           |
|   | Bank 1425 Purchasing Card      | Agent<br>8675<br>Blue     | Company<br>39764<br>Alpha        |                          |                    |    |                                |                           |                           |
|   | Bank 1425 Purchasing Card      | Agent<br>8676<br>Orange   | Company<br>39762<br>Bravo        |                          |                    |    |                                |                           |                           |
|   | Bank 1425 Purchasing Card      | Agent<br>8676<br>Orange   | Company<br>39763<br>Charlie      |                          |                    |    |                                |                           |                           |

#### Check All Shown Uncheck All Shown

Records 1 - 2 of 2

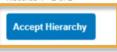

<<Back to User Profile Summary

Client Training | Confidential

### Selecting a hierarchy

# Viewing selected hierarchies

### **Hierarchy Assignments**

- View/Add Processing Hierarchy Assignments
- View/Add Reporting Hierarchy Assignments

### Contact Information Edit

Address 1: Address 2: City: State/Province: Zip/Postal Code: Country: Phone Number: Fax Number: Email Address: Secure Email Address: Preferred Output Language: American English Other: Email Notification: Statement Notification

### << Back to User Profile Home</p>

Selected hierarchies do not display here. Click the link to see hierarchies applied to this user profile.

Ē

# Adding contact information

### **Hierarchy Assignments**

- View/Add Processing Hierarchy Assignments
- View/Add Reporting Hierarchy Assignments

Contact Information Edit Address 1: Address 2: City: State/Province: Zip/Postal Code: Country:

Phone Number: Fax Number: Email Address: Secure Email Address: Preferred Output Language: American English Other: Email Notification: Statement Notification

Step 3 of 3: Add contact information: - Address, phone and

email

- Language
- Email notifications

Ē

### Adding demographic information

**User Profiles** Manage Contact Information

Nolan, Harold

Enter the user contact information.

\* = required

| Last Name:*     | First Name:* MI:                   |                                 |
|-----------------|------------------------------------|---------------------------------|
| Nolan           | Harold                             | Email addresses may b           |
| Address 1:*     | Address 2:                         |                                 |
|                 |                                    | domain. For example,            |
| City:*          | State/Province:* Zip/Postal Code:* | work email but not gm           |
|                 | AA V                               |                                 |
| Country:*       |                                    |                                 |
| United States V |                                    |                                 |
| Phone Number:*  | Fax Number:                        |                                 |
|                 |                                    |                                 |
| Email Address:* | Secure Email Address (for s        | ending the Card Security Code): |
|                 |                                    |                                 |

Users can update information in this section by going to My Personal Information.

> be restricted by you can enter a nail.

### Adding notifications

### **Status Notifications**

To receive an email notification, select the specific process and corresponding scenarios, timing or accounts.

### 🗉 Data Exchange 🚺

All

- Successful Upload
- Unsuccessful Upload
- Successful Download
- Unsuccessful Download
- Pending Cardholder's Transaction App
  - Daily
  - Weekly:

Effective Date Maintenance Notification (i

Send notification when a Merchant Author

#### **Statement Notification**

Select accounts below to receive email notification when a statement is available in Access Online.

Accounts associated directly to this user id:

| Status     | Account Number | Account Name   | Account Type |  |
|------------|----------------|----------------|--------------|--|
| Disabled V | *1234          | ANNCHX BLATEST | Cardholder   |  |

Accounts viewed through assigned hierarchies:

Remove Account Number Account Name Account Type

Add Managing Accounts Add Cardholder Account

<< Back to User Profile Summary</p>

Save

For more on email notification

options, attend this class:

Access Online Intermediate:

How do I use Alerts and

Notifications

### Review the success message

Ę

### User Profiles User Profile Summary

Contact information has been successfully saved.

#### Login & Approvals Edit Login Information Last Name: FIT7PATRICK Enhanced Security: Not Enrolled First Name: FRANK MI: Organization Short Name: ACAG44 Authentication Questions: In what city do you want to retire? User ID: PA1FINANCE In what city does your nearest sibling live? In what city or town did your mother and father meet? Accounting Code View: 1 User Access Status: Active Functional Entitlement Group(s): PA\_Fin\_Off Date Created: 10/22/2013 Created By: cpsapp Date Last Changed: 03/31/2020 Number of Days Inactive Before User ID Expires: 90 Transaction Approvals Approval Manager: No Final Approval Manager: No

# Knowledge Check Question (3)

### A Functional Entitlement Group is assigned to control

- A. Transaction Dispute Status
- B. Accounting Code Views

Ę

- C. Cardholder Online Registration
- D. User's privileges in Access Online

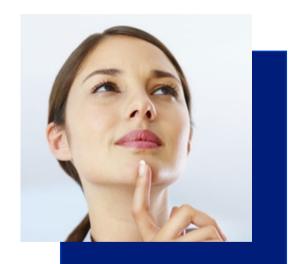

# Knowledge Check Answer (3)

A Functional Entitlement Group is assigned to control

- A. Transaction Dispute Status
- B. Accounting Code Views

Ę

C. Cardholder Online Registration

D. User's privileges in Access Online

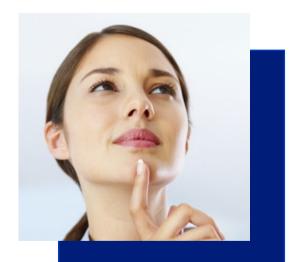

F

Client Training | Confidential

Do I need to set up a user

profile for every

cardholder?

# Method 1 – create a user ID during card account setup

| Create New Account 3                                      | -4                                                                                                    |            |
|-----------------------------------------------------------|----------------------------------------------------------------------------------------------------|------------|
| 3. Create User Login (optional)                           |                                                                                                    |            |
| Create a new login for the account owner?                 |                                                                                                    |            |
| <ul> <li>No</li> <li>Yes</li> </ul>                       | F≩                                                                                                    |            |
| User ID (7-20 letters and numbers)                        | Password                                                                                                    |            |
|                                                           | An auto-generated password will be sent to the account owner (at the email<br>address provided) after the account is finalized. |            |
| Provoslyned Panelional Entitionent Groups                 |                                                                                                    | Click Next |
| [FEG Name 1,                                              |                                                                                                    |            |
| Cancel Save for Later                                     |                                                                                                    | Next       |
| Freussigned Functional Entitionent Groups<br>[FEG Name 1, | An auto-generated password will be sent to the account owner (at the email address provided) after the account is finalized.    | Click Next |

On this screen, you can indicate that a cardholder should have a user profile created for them in conjunction with the account set up process. Other options are:

- Do not provide cardholders with a user ID because they do not need to log into Access Online
- Have cardholders create their own user ID through the Online Registration process

Ę

# Method 2 – cardholder online registration

# Welcome to Access Online!

Please enter the information below and login to begin.

### **Organization Short Name:**

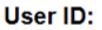

### Password:

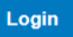

Forgot your password?

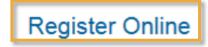

Cardholders can set up their own user profiles when they register their card. They will need:

- Access Online link/URL
- Organization Short Name
- Card number and expiration

date

Ę

# Adding account information

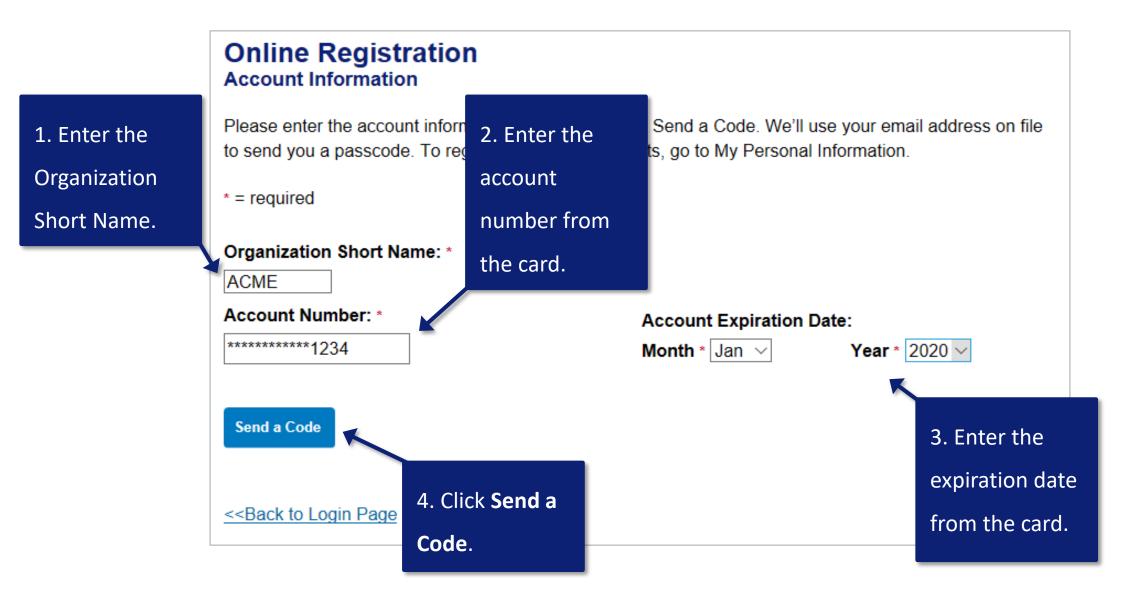

Ē

### Enter the Passcode

Ę

### Online Registration Passcode

A passcode was sent to your email address on file:

c\*\*\*\*h@acme.com

The passcode will expire in 10 minutes. You may request another passcode after one minute. If this email address doesn't look correct, please contact your organization.

\* = required

### **One-Time Passcode \***

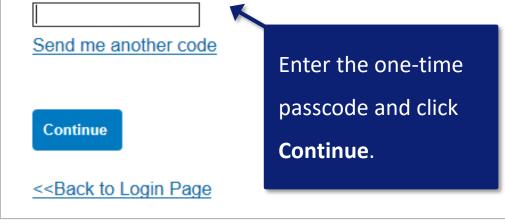

# Accepting the agreement

Licensing Agreement

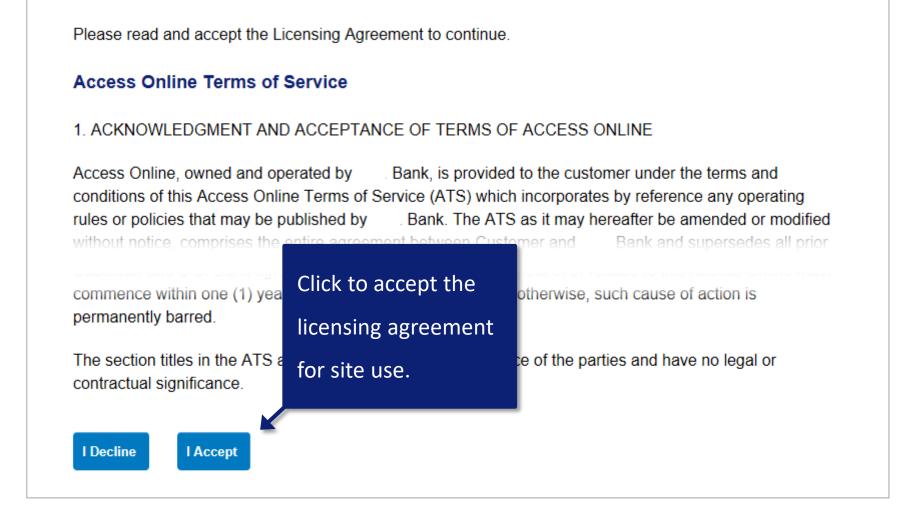

# Creating a user ID and password

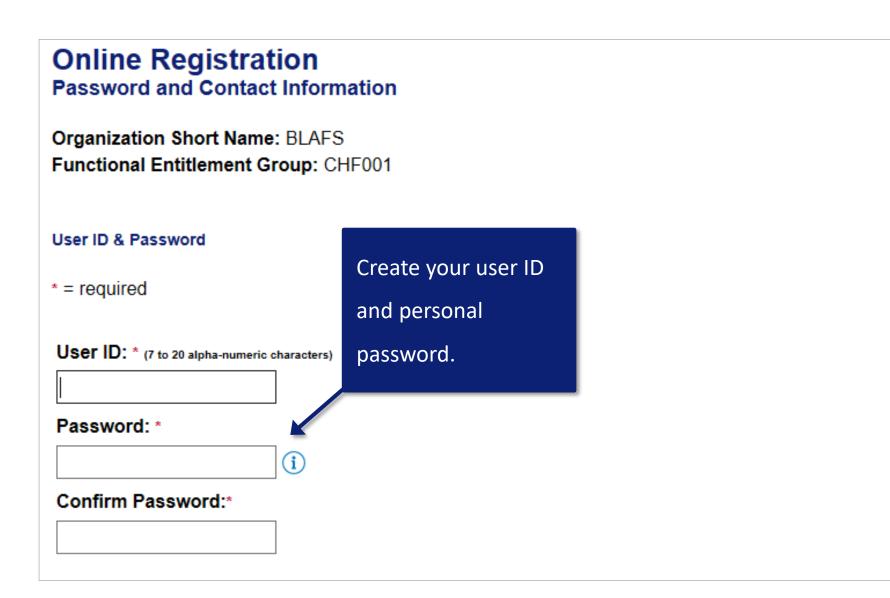

Ē

### Setting authentication questions

#### Authentication

Please select three unique authentication questions and responses. This information will be used in the event that you forget your password.

#### Authentication Question 1:

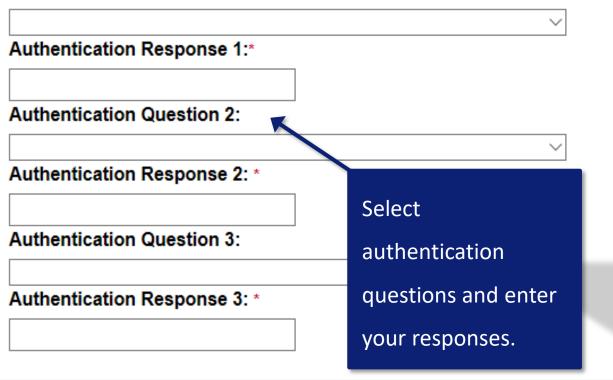

#### Enter any secret phrase of your choice: In what city do you want to retire? In what city does your nearest sibling live? In what city or town did your mother and father meet? What is the name of a college you applied to but did not attend? What is the name of your favorite childhood friend? What is the name of your favorite teacher? What is the name of your first boyfriend or girlfriend? What is your dream car? What is your dream job? What was the first concert you attended? What was the model of your first car? What was the name of your first stuffed animal? What was your dream job as a child? Where did you meet your spouse or partner for the very first time? Who is your favorite historical figure? Who was your childhood hero? Who was your father's first employer? Who was your first employer?

# **Entering contact information**

|                            | Contact Information        |                             |     |                                             |                |
|----------------------------|----------------------------|-----------------------------|-----|---------------------------------------------|----------------|
|                            | First Name:*               | Last Name:*                 | MI: |                                             |                |
|                            | Address 1: *               | Address 2:                  |     |                                             |                |
|                            | City: *                    | State/Province: * Zip/Posta |     | 1. Enter your contact                       | : information. |
|                            | Country: *                 |                             |     | Note: email domain<br>restricted to work em |                |
|                            | Phone Number:*             | Fax Number:                 | - I | restricted to work en                       | iali auuress.  |
| 2. Click <b>Continue</b> . | Email Address: *           |                             |     |                                             |                |
|                            |                            |                             |     |                                             |                |
|                            | Continue Cancel Registrati | ion                         |     |                                             |                |

F

### Cardholder login to the home screen

| Payment Plus<br>Transaction Management<br>Account Information<br>Reporting<br>My Personal Information | Welcome<br>Your last login was                         | Language Selection:<br>American English ∽  |                |                                                                                                    |  |
|----------------------------------------------------------------------------------------------------|--------------------------------------------------------|--------------------------------------------|----------------|----------------------------------------------------------------------------------------------------|--|
|                                                                                                    | Message Cen                                            | ter                                        |                |                                                                                                    |  |
| Home                                                                                                  | Message(s) from Access Online                          |                                            |                |                                                                                                    |  |
| Contact Us                                                                                            | M-                                                     |                                            | Switch Account |                                                                                                    |  |
| Training                                                                                              | One Card –                                             |                                            |                | Quick Links                                                                                                    |  |
|                                                                                                    | Acct#/Name:<br>Account ID:<br>Account Status:          | 3045 JOHN GRAZIANO<br>017730457043<br>Open | 3045 💌         | Manage Home Page Settings<br>Account Alerts<br>Manage Contact Information<br>Manage Email Notifications                             |  |
|                                                                                                    | Current Balance<br>Credit Limit: ①<br>Available Credit | \$10,000.00                                |                | Run Transaction Detail Report           View All Statements           View Last Cycle Transactions           View Open Transactions |  |
|                                                                                                    | Last 10 Trans                                          | actions Posted                             |                |                                                                                                    |  |
|                                                                                                    | Posting Date                                           | Merchant                                   | Amount         |                                                                                                    |  |
|                                                                                                    | 08/28                                                  | SHELL OIL 57444608608                      | \$87.59        |                                                                                                    |  |
|                                                                                                    | 08/27                                                  | DORNANS 1                                  | \$24.46        |                                                                                                    |  |
|                                                                                                    | 08/27                                                  | CADILLAC GRILLE                            | \$66.48        |                                                                                                    |  |
|                                                                                                    | 08/27                                                  | ANNUAL MEMBERSHIP FEE                      | \$10.00        |                                                                                                    |  |
|                                                                                                    | 08/26                                                  | MERRY PIGLETS MEXICAN GRI                  | \$42.54        |                                                                                                    |  |
|                                                                                                    | 08/26                                                  | SUNRISE HOME CENTER INC                    | \$18.75        |                                                                                                    |  |
|                                                                                                    | 08/25                                                  | EVERGREEN 66 00308486                      | \$4.32         |                                                                                                    |  |
|                                                                                                    | 08/25                                                  | TOWN SQUARE TAVERN                         | \$33.05        |                                                                                                    |  |
|                                                                                                    | 08/24                                                  | DELTA AIR 0068255311337                    | \$200.00       |                                                                                                    |  |
|                                                                                                    | 08/24                                                  | HOLIDAY STNSTORE 3510                      | \$75.81        |                                                                                                    |  |

Information

Client Training | Confidential

Do Approvers and Program Administrators or A/OPCS who also have a card need multiple user IDs and passwords?

# Set up a proxy or backup for a user

Set up a user profile for that person. Give them the same settings as the

original user, such as:

- Approval manager settings •
- Account or hierarchy assignments •
- Functional Entitlement Group • (unless you have backup FEGs)

#### Default Approver:

No approver currently assigned Select Approver

#### When you are unavailable to approve others' transactions, who should approve them?

No approver currently assigned Select Backup

#### When do you want to send transactions to the Backup Approver's Manager Approval Queue?

Do not send

- Send indefinitely
- Send during this timeframe:

| MM/DD/YYYY MM/DD/YYYY                                        |                                                                                                  |                               |                      |                                  |                 |                            |
|--------------------------------------------------------------|--------------------------------------------------------------------------------------------------|-------------------------------|----------------------|----------------------------------|-----------------|----------------------------|
| Functional Entitlement Group:*                               | Account Assi                                                                                     | gnments <u>Edit</u>           |                      |                                  |                 |                            |
| Selected Groups<br>Groups may be assigned by your administra | Card Type                                                                                        | Account Number                | Account Status       | Restrict Personal (i)<br>Account | Designated User | User ID                    |
| PA_Fin_Off(Global)                                           | Corporate Card<br>One Card                                                                       | ************7637<br>*****2793 | " "-OPEN<br>" "-OPEN |                                  |                 | PA1APPROVER<br>PA1APPROVER |
| All Groups<br>Select a group to view details.                | Hierarchy As                                                                                     | signments                     |                      |                                  |                 |                            |
| □ <u>CH Full</u><br>□ <u>PA Admin</u>                        | <u>View/Add Processing Hierarchy Assignments</u> <u>View/Add Reporting Hierarchy Assignments</u> |                               |                      |                                  |                 |                            |
| PA Finance                                                   |                                                                                                  |                               |                      |                                  |                 |                            |

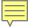

# **Maintaining user profiles**

# User profile maintenance under the System administration link

| Request Status Queue<br>Active Work Queue<br>System Administration<br>Account Administration<br>Event Driven Notification<br>Order Management<br>Transaction Management<br>Account Information<br>Reporting<br>Data Exchange<br>My Personal Information | Welcome to Access Online ALICE ADAMS<br>Your last login was 05/06/2019<br>Message Center<br>Message(s) from Access Online | Language Selection:<br>American English ∨ |  |
|----------------------------------------------------------------------------------------------------|----------------------------------------------------------------------------------------------------|-------------------------------------------|--|
| Home<br>Email Center                                                                                                    |                                                                                                    | Quick Links<br>Manage Home Page Settings  |  |
| Contact Us<br>Training                                                                                                    |                                                                                                    |                                           |  |

**Government Services** 

## User profiles link to maintain a user profile

Request Status Queue Active Work Queue

#### System

#### Administration

- User Profiles
- · Create Point of Contact
- · Edit Point of Contact
- Find Point of Contact
- Financial Extract Controls
- Client Controls
- Accounting Code Mgmt
- · Merchant Groups
- Merchant Allocation Rules

Allocation Rules Engine
 Account Administration
 Event Driven Notification
 Payment Plus
 Order Management
 Transaction Management
 Enhanced Supplier
 Management
 Account Information
 Reporting
 Dashboard
 Data Exchange
 My Personal Information

#### Home

Contact Us

Training

### System Administration

### User Profiles

Create or modify existing user ID/login information and establish account and hierarchy access.

### Point of Contact

Create Point of Contact

### Edit Point of Contact

#### Find Point of Contact

### Financial Extract Controls

Create, view, or modify the controls for an extract file.

### **Client Controls**

View and modify settings applied to your entire program.

### Accounting Code Management

Manage Accounting Code Structures, Accounting Validation Controls, Valid Values Lists, and Alternate Accounting Codes.

### Merchant Groups

Modify the default Merchant Category Code (MCC) Groups to create custom groups or rearrange existing groups. These groups are used for establishing MCC based transaction allocation rules.

### Merchant Allocation Rules

Establish automated rules that control how incoming transactions are allocated to particular accounting codes, based on the Merchant Category Code (MCC) associated to a transaction.

# Searching for a user profile

#### Request Status Queue Active Work Queue System

### Administration

User Profiles

Ę

- · Create Point of Contact
- Edit Point of Contact
- Find Point of Contact
- Client Controls
- Accounting Code Mgmt
- Merchant Groups
- Merchant Allocation Rules
- Allocation Rules Engine
   Account Administration
   Event Driven Notification
   Order Management
   Transaction Management
   Account Information
   Reporting
   Data Exchange
- My Personal Information

### User Profiles User Setup and Search

To locate a specific user, enter full or partial information for one of the fields below and click Search. You can also <u>Setup a new user</u>.

#### User ID:

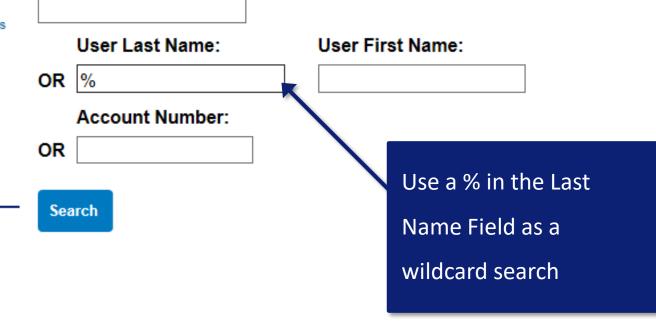

Training

Home

Email Center

Contact Us

### Selecting a user profile

### Search

Select a user to view their profile summary.

Records 1 - 7 of 7

| User Name                | User ID      | Telephone    | <b>Creation Date</b> | Functional Entitlement Group |
|--------------------------|--------------|--------------|----------------------|------------------------------|
| ADAMS, ALICE             | PA1AGENCY    | 6129730000   | 10/22/2013           | PA APC                       |
| Bronson, Charles         | BronsonTest  | 801-423-1234 | 08/09/2018           | CH CCard Full                |
| BROWN, CINDY             | CH1FLEET     | 6129730000   | 10/22/2013           | CH Fleet                     |
| FITZPATRICK, FRANK       | PA1FINANCE   | 6129730000   | 10/22/2013           | PA_Fin_Off                   |
| FLEMING, FRED            | PA1FLEET     | 6129730000   | 10/22/2013           | PAFleet                      |
| Good, John               | JohnGoodTest |              | 08/07/2018           | PA Admin                     |
| WILLIAMS PRUITT, PAULINE | CH1PURCHASE  | 6129730000   | 10/22/2013           | CH Civilian Full             |

Records 1 - 7 of 7

### 

## **User Profile**

### screen

User Profiles User Profile Summary

FITZPATRICK, FRANK

#### Login & Approvals Edit

#### Login Information

Last Name: FITZPATRICK First Name: FRANK MI: Organization Short Name: ACAG44 User ID: PA1FINANCE

User Access Status: Active Date Created: 10/22/2013 Created By: cpsapp Date Last Changed: 10/28/2014 Enhanced Security: Not Enrolled

Authentication Questions: In what city do you want to retire? In what city does your nearest sibling live? In what city or town did your mother and father meet?

Accounting Code View: 1 Functional Entitlement Group(s): PA\_Fin\_Off

Number of Days Inactive Before User ID Expires: 90

#### Transaction Approvals

Approval Manager: No Final Approval Manager: No Approval Limit: No Limit

Default Approver: No approver currently assigned

Designated Backup Approver: No approver currently assigned Backup Approval Date: none

## Removing a user's access

Scenario: Frank has left the organization and no longer

will be using Access Online. You want to remove his user

ID.

You need to search for the user profile to change the

user access status to removed.

# This is Frank.

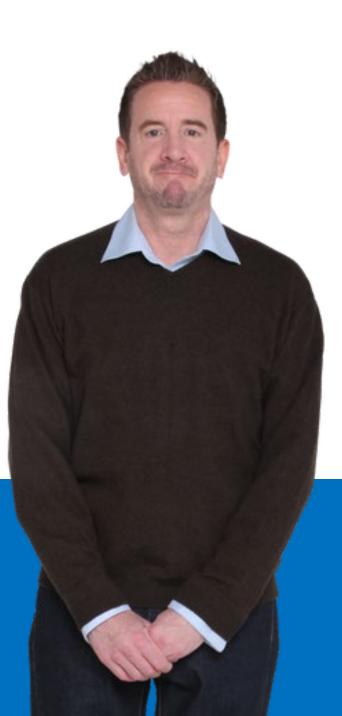

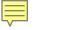

# Removing a user's access,

edit status

#### User Profiles User Profile Summary

FITZPATRICK, FRANK

| Login & Approvals <u>Edit</u>                                                                                 |                                                                                                    |
|----------------------------------------------------------------------------------------------------|----------------------------------------------------------------------------------------------------|
| Login Information                                                                                             |                                                                                                    |
| Last Name: FITZPATRICK<br>First Name: FRANK<br>MI:                                                            | Enhanced Security: Not Enrolled                                                                                                    |
| Organization Short Name: ACAG44<br>User ID: PA1FINANCE                                                        | Authentication Questions: In what city do you want to retire?<br>In what city does your nearest sibling live?<br>In what city or town did your mother and father meet? |
| User Access Status: Active<br>Date Created: 10/22/2013<br>Created By: cpsapp<br>Date Last Changed: 10/28/2014 | Accounting Code View: 1<br>Functional Entitlement Group(s): PA_Fin_Off                                                                                                 |
| Number of Days Inactive Before User ID Expires                                                                | : 90                                                                                                    |
| Transaction Approvals                                                                                         |                                                                                                    |
| Approval Manager: No<br>Final Approval Manager: No<br>Approval Limit: No Limit                                |                                                                                                    |
| Default Approver: No approver currently assigned                                                              | 1                                                                                                    |

Designated Backup Approver: No approver currently assigned Backup Approval Date: none

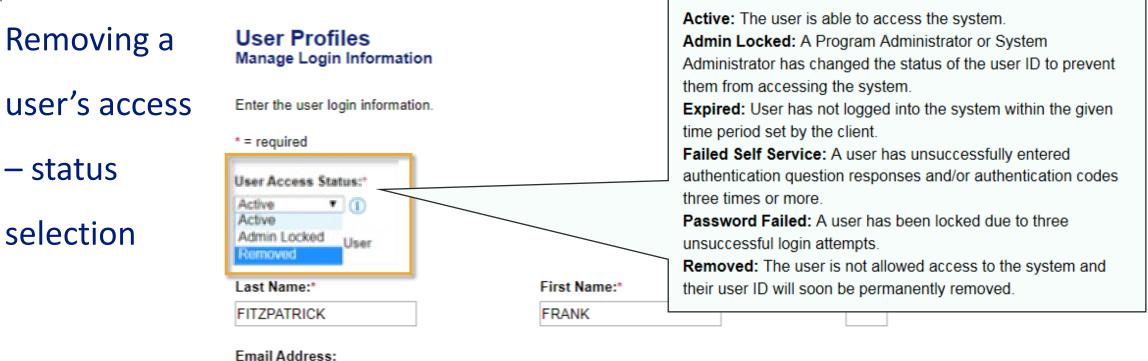

mail Address:

F.FITZPATRICK@ACME.GOV

User ID:

PA1FINANCE

Password:\*

()

#### Confirm Password:\*

Email login credentials to the user

Note: An account or hierarchy assignment is recommended before the user logs in.

## Removing a

Ē

### user's access -

### removed

Any change you make to a user profile takes effect as soon as you click the Save button.

Removed users may appear on user lists for a while after removal, but the removed status is noted.

#### User Profiles User Profile Summary

**0** User ID Profile has been saved.

FITZPATRICK, FRANK

Login & Approvals Edit

#### Login Information

Last Name: FITZPATRICK First Name: FRANK MI:

Organization Short Name: ACAG44 User ID: PA1FINANCE

User Access Status: Removed Date Created: 10/22/2013 Created By: cpsapp Date Last Changed: 03/31/2020

Number of Days Inactive Before User ID Expires: 90

#### **Transaction Approvals**

Approval Manager: No Final Approval Manager: No Approval Limit: No Limit Enhanced Security: Not Enrolled

Authentication Questions: In what city do you want to retire? In what city does your nearest sibling live? In what city or town did your mother and father meet?

Accounting Code View: 1 Functional Entitlement Group(s): PA\_Fin\_Off

### Failed password reset

**Scenario:** Luis is now locked out of the system due to multiple incorrect password attempts. You want to unlock his User ID.

You need to change his access status from failed password back to active.

## This is Luis.

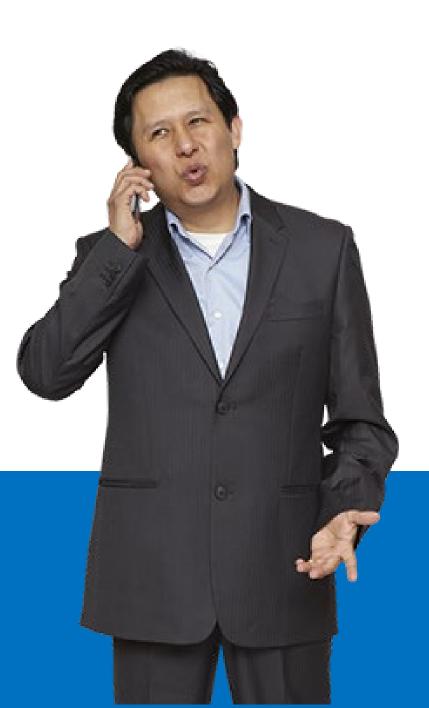

### Failed password

reset

Ę

User Profiles User Profile Summary

USER, TEST

Login & Approvals Edit

Login Information

Last Name: USER First Name: TEST MI: Organization Short Name: ACAG44 User ID: PA1FINANCE

User Access Status: Failed Password Date Created: 10/22/2013 Created By: cpsapp Date Last Changed: 03/31/2020

Number of Days Inactive Before User ID Expires: 90

Transaction Approvals

Approval Manager: No Final Approval Manager: No Approval Limit: No Limit

Default Approver: No approver currently assigned

Enhanced Security: Not Enrolled

Authentication Questions: In what city do you want to retire? In what city does your nearest sibling live? In what city or town did your mother and father meet?

Accounting Code View: 1 Functional Entitlement Group(s): PA\_Fin\_Off

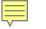

#### User Profiles Manage Login Information

Enter the user login information.

\* = required

User Access Status:\* Failed Password V Active Admin Locked Removed Last Name: USER

reset –

password

Failed

selecting

active status

#### Email Address: USER.TEST@ACME.GOV

User ID:

USERTEST1

#### Password:\*

#### Confirm Password:\*

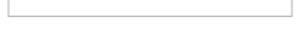

Email login credentials to the user

Note: An account or hierarchy assignment is recommended before the user logs in.

**(i)** 

First Na

TEST

Active: The user is able to access the system.
Admin Locked: A Program Administrator or System
Administrator has changed the status of the user ID to prevent them from accessing the system.
Expired: User has not logged into the system within the given time period set by the client.
Failed Self Service: A user has unsuccessfully entered authentication question responses and/or authentication codes three times or more.

**Password Failed:** A user has been locked due to three unsuccessful login attempts.

**Removed:** The user is not allowed access to the system and their user ID will soon be permanently removed.

### Reset the user's password

Ē

#### User Profiles User Profile Summary

User ID Profile has been saved.

USER, TEST

#### Login & Approvals Edit

Login Information

Last Name: USER First Name: TEST MI: Organization Short Name: ACAG44 User ID: USERTEST1

Enhanced Security: Not Enrolled

Accounting Code View: 1

Functional Entitlement Group(s): PA\_Fin\_Off

Authentication Questions: In what city do you want to retire? In what city does your nearest sibling live? In what city or town did your mother and father meet?

User Access Status: Active

Date Created: 10/22/2013

Created By: cpsapp Date Last Changed: 03/31/2020

Number of Days Inactive Before User ID Expires: 90

Transaction Approvals

Approval Manager: No Final Approval Manager: No Approval Limit: No Limit

#### 

## Knowledge Check Question (4)

Which status should be used to temporarily remove access for a user, that will allow you

to change back to Active status at a later time?

- A. Expired
- B. Admin Locked
- C. Failed Password
- D. Removed

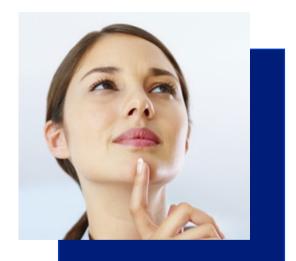

#### 

## Knowledge Check Answer (4)

Which status should be used to temporarily remove access for a user, that will allow you

to change back to Active status at a later time?

A. Expired

B. Admin Locked

C. Failed Password

D. Removed

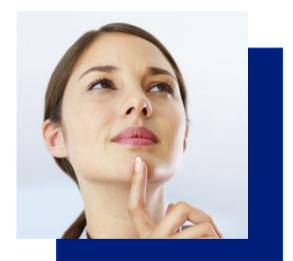

## **Knowledge Check Question (5)**

When setting a user's status back to Active, what else must you also do?

- A. Enter the one-time use password
- B. Reset the user's account status
- C. Check the box to email the credentials to the user
- D. Run a report to monitor the user's access date

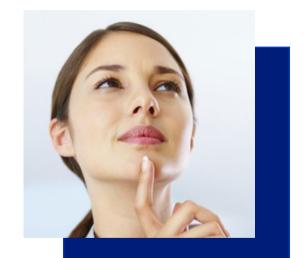

## **Knowledge Check Answer (5)**

When setting a user's status back to Active, what else must you also do?

A. Enter the one-time use password

B. Reset the user's account status

C. Check the box to email the credentials to the user

D. Run a report to monitor the user's access date

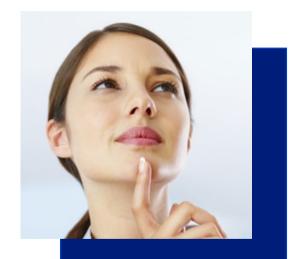

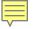

## Important!

## Setting up a point of contact

When you are setting up a Program Administrator, you also need to set them up as a point of contact. This gives them a way to be verified by customer service to receive information about their hierarchies.

## Point of contacts under the System administration link

| Request Status Queue<br>Active Work Queue<br>System Administration<br>Account Administration<br>Event Driven Notification<br>Order Management<br>Transaction Management<br>Account Information<br>Reporting<br>Data Exchange | Welcome to Access Online ALICE ADAMS<br>Your last login was 05/06/2019<br>Message Center<br>Message(s) from Access Online | Language Selection:<br>American English ∨ |
|----------------------------------------------------------------------------------------------------|----------------------------------------------------------------------------------------------------|-------------------------------------------|
| Home                                                                                                    | -                                                                                                    | Quick Links<br>Manage Home Page Settings  |

Email Center

Contact Us

**Government Services** 

Training

## Create point of contact

Ę

### **System Administration**

#### User Profiles

Create or modify existing user ID/login information and establish account and hierarchy access.

Edit Point of Contact is intended to update information for an existing POC.

To <u>change</u> a POC for a hierarchy, remove the Point of Contact and then add a new one. This preserves your audit trail. Point of Contact Create Point of Contact

Edit Point of Contact

Find Point of Contact

#### Financial Extract Controls

Create, view, or modify the controls for an extract file.

#### **Client Controls**

View and modify settings applied to your entire program.

#### Accounting Code Management

Manage Accounting Code Structures, Accounting Validation Controls, Valid Values Lists, and Alternate Accounting Codes.

#### Merchant Groups

Modify the default Merchant Category Code (MCC) Groups to create custom groups or rearrange existing groups. These groups are used for establishing MCC based transaction allocation rules.

#### Merchant Allocation Rules

Establish automated rules that control how incoming transactions are allocated to particular accounting codes, based on the Merchant Category Code (MCC) associated to a transaction.

### Point of contact –

## role selection

Ē

drop down menu

### Point of Contact

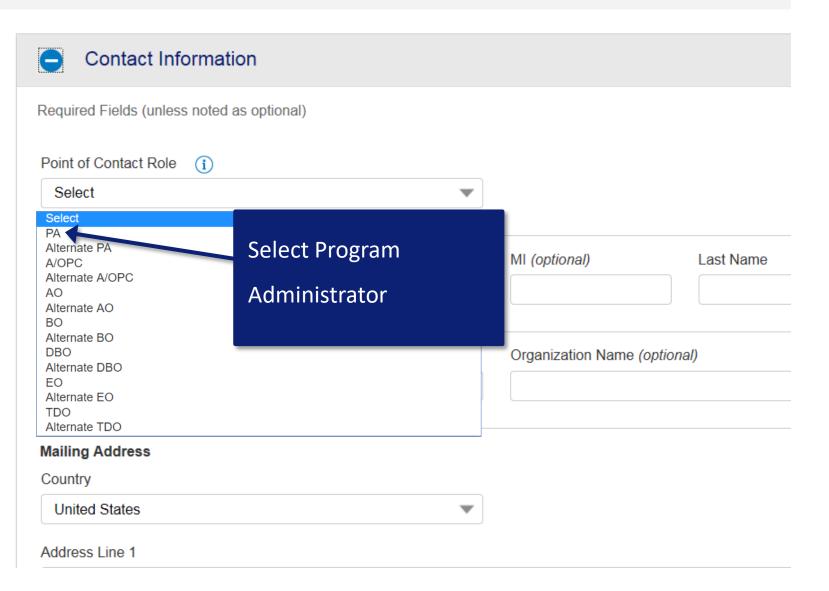

# Select your hierarchy for the point of contact

| Country                                                                                                    |                                    |          |                                 |     |
|----------------------------------------------------------------------------------------------------|------------------------------------|----------|---------------------------------|-----|
| United States                                                                                                    |                                    |          |                                 |     |
| Address Line 1                                                                                                    |                                    |          |                                 |     |
| Address Line 2 (optional)                                                                                                    |                                    |          |                                 |     |
| Add another address line                                                                                                    |                                    |          |                                 |     |
| City                                                                                                    | State Select 🔹                     | ZIP Code | e                               |     |
| Phone Number                                                                                                    | Additional Phone Number (optional) |          |                                 |     |
|                                                                                                    |                                    |          |                                 |     |
| Fax Number (optional)                                                                                                    |                                    |          | Add both processing and         |     |
| Email Address                                                                                                    |                                    |          | reporting hierarchies if you ha | ave |
| Add another email address                                                                                                    |                                    |          | them.                           |     |
| <ul> <li>Processing Hierarchy (Processing Hierarchy or Reporting Hierarchy is required</li> <li>Reporting Hierarchy (Processing Hierarchy or Reporting Hierarchy is required)</li> </ul> | )                                  |          |                                 |     |

## Choosing the reporting hierarchy

| Reporting Hierarchy (Processing Hierarchy or Reporting Hierarchy is required) |                                         |                    |  |  |  |
|-------------------------------------------------------------------------------|-----------------------------------------|--------------------|--|--|--|
| Choose Reporting Hierarchy       Q Search       Bank                          | Level 1                                 | Lovel 2 (optional) |  |  |  |
| 3059                                                                          |                                         | Level 2 (optional) |  |  |  |
| Level 3 (optional)                                                            | Level 4 (optional)                      | Level 5 (optional) |  |  |  |
| Level 6 (optional)                                                            | Level 7 (optional)                      |                    |  |  |  |
| Add Reporting Hierarchy                                                       |                                         |                    |  |  |  |
| Assigned Reporting Hierarchies                                                |                                         |                    |  |  |  |
|                                                                               | -No Reporting Hierarchies are assigned- |                    |  |  |  |

### Choosing the reporting hierarchy – search screen

#### Search for Reporting Hierarchy

F

Select the applicable hierarchy level, enter any known or partial values, then search. All fields required unless noted as *(optional)*.

| Hierarchy Level | Reporting Hierarchy Name (optional) |         |
|-----------------|-------------------------------------|---------|
| Select          |                                     |         |
| Bank            | Level 1                             | Level 2 |
| 3059 💌          |                                     |         |
| Level 3         | Level 4                             | Level 5 |
|                 |                                     |         |
| Level 6         | Level 7                             |         |
|                 |                                     |         |
| Q Search        |                                     |         |
|                 |                                     |         |
| Back            |                                     |         |
|                 |                                     |         |

### Select and confirm hierarchy

| Q Search                        |                           |                                     |                                                 |
|---------------------------------|---------------------------|-------------------------------------|-------------------------------------------------|
| Results                         |                           |                                     |                                                 |
| Selected Results                |                           |                                     |                                                 |
| All Results<br>Select All Shown |                           |                                     | Hide All Hierarchy Names<br>Results 1 to 2 of 2 |
| Bank 3059 Civilian Purch        | Agent<br>0073<br>Standard | <b>Company</b><br>64913<br>Agency A |                                                 |
| Bank<br>3059<br>Civilian Purch  | Agent<br>0073<br>Standard | <b>Company</b><br>64990<br>Agency B |                                                 |
|                                 |                           |                                     |                                                 |

Back

Confirm

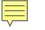

### Point of Contact

Point of contact details

review

Review Contact Information Edit Point of Contact Role Alternate A/OPC Name Jason Borne **Organization ID** \_\_\_ **Organization Name** \_\_\_ Mailing Address 100 Oliver Lane Washington DC 33333-3333 United States Phone Number 555-121-2121

**Additional Phone Number** 

### Find a point of contact

### **System Administration**

#### **User Profiles**

Create or modify existing user ID/login information and establish account and hierarchy access.

#### **Point of Contact**

Create Point of Contact

Edit Point of Contact

Find Point of Contact

#### Financial Extract Controls

Create, view, or modify the controls for an extract file.

#### **Client Controls**

View and modify settings applied to your entire program.

#### Accounting Code Management

Manage Accounting Code Structures, Accounting Validation Controls, Valid Values Lists, and Alternate Accounting Codes.

#### Merchant Groups

Modify the default Merchant Category Code (MCC) Groups to create custom groups or rearrange existing groups. These groups are used for establishing MCC based transaction allocation rules.

#### Merchant Allocation Rules

Establish automated rules that control how incoming transactions are allocated to particular accounting codes, based on the Merchant Category Code (MCC) associated to a transaction.

### Enter search criteria

| Point of Contact                          |                                           |   |  |
|-------------------------------------------|-------------------------------------------|---|--|
| Find Point of Contact                     |                                           |   |  |
| Search Criteria Show/Hide Search Criteria |                                           |   |  |
| Point of Contact Role (j)                 | Authorization for Contact (               |   |  |
| All                                       | Filter Options Save settings              | • |  |
| Point of Contact Name<br>First Name       | Organization Short Name                   |   |  |
|                                           | Client Relationship Name                  |   |  |
| Q Search                                  | Point of Contact Role                     |   |  |
|                                           | <ul> <li>Point of Contact Name</li> </ul> |   |  |
| Back                                      | Processing Hierarchy                      |   |  |
|                                           | Reporting Level                           |   |  |
|                                           | Cardholder Account Number & Name          |   |  |
|                                           | Cardholder Account ID                     |   |  |
|                                           | Managing Account Number & Name            |   |  |
|                                           | Managing Account ID                       |   |  |

### Select the point of contact

|               | ٩                                  | Search                                                          |                          |                                                                               |          |
|---------------|------------------------------------|-----------------------------------------------------------------|--------------------------|-------------------------------------------------------------------------------|----------|
| Resu<br>Expor |                                    | stomize Results                                                 | by<br>It of Contact Name | Ascending Descending<br>(A - Z, 0 - 9) Descending (9 - 0, Z - A) Results 1 to | ) 3 of 3 |
| 0             | Point of Contact<br>Art Mason      | Customize Results     Save settings       Show     Show         | contact Role             | Phone Number<br>612-973-0000                                                  |          |
| 0             | Point of Contact<br>Joel Applebaum | First Name<br>Last Name                                         | ontact Role              | Phone Number<br>612-000-0000                                                  |          |
| 0             | Point of Contact<br>Penny Anderson | <ul> <li>Point of Contact Role</li> <li>Phone Number</li> </ul> | ontact Role              | Phone Number<br>612-973-0000                                                  |          |
|               |                                    | Additional Phone Number                                         |                          |                                                                               |          |
|               | Back                               |                                                                 |                          | Confirm                                                                       |          |

## Point of contact detail page

You can run a Point of Contact report by going to Reporting, Program Management, and selecting the Point of Contact Details report.

| 0 | Contact | Information |
|---|---------|-------------|
|---|---------|-------------|

| Point of Contact Role<br>A/OPC                                                            | Authorization for Contact               |                                |
|-------------------------------------------------------------------------------------------|-----------------------------------------|--------------------------------|
| First Name<br>Alice<br>Address Line 1<br>200 S 6th ST<br>Address Line 2 <i>(optional)</i> | MI (optional) Last<br>Adar              | t Name<br>ms                   |
| City<br>Minneapolis                                                                       | State<br>MN                             | ZIP Code<br>55402              |
| Primary Phone Number<br>6129730000<br>Email Address<br>acag@demo.com                      | Primary Extension <i>(optional)</i><br> |                                |
| Processing Hierarchy                                                                      |                                         |                                |
| Assigned Processing Hierarchies (27 total accounts assig                                  | gned)                                   |                                |
| 3059   0073   64913 (7 accts)                                                             | 3059   0073   64990 (7 accts)           | 8201   0639   12564 (11 accts) |

3059 | 0073 | 64913 (/ accts) Civilian Purch | Standard | Agency A 3059 | 0073 | 64990 (7 accts) Civilian Purch | Standard | Agency B 8201 | 0639 | 12564 (11 accts) GSATravel | Default | Agency C

## **Knowledge Check Question (5)**

Who should be set up as a primary Point of Contact for your part of the organization?

- A. Approving Official/Billing Official
- B. Financial Manager
- C. Program Administrators or A/OPCs
- D. Cardholder

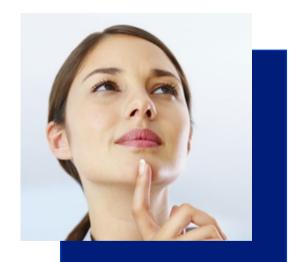

## **Knowledge Check Answer (5)**

Who should be set up as a primary Point of Contact for your part of the organization?

- A. Approving Official/Billing Official
- B. Financial Manager

C. Program Administrators or A/OPCs

D. Cardholder

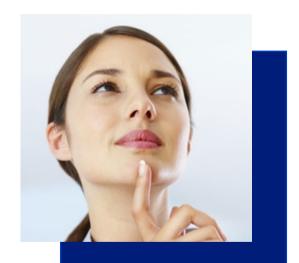

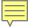

## Viewing cardholder account information

### Account information on the main menu

| Request Status Queue<br>Active Work Queue<br>System Administration<br>Account Administration<br>Event Driven Notification<br>Order Management<br>Transaction Management<br>Account Information<br>Reporting<br>Data Exchange<br>My Personal Information | Welcome to Access Online ALICE ADAMS<br>Your last login was 05/06/2019<br>Message Center<br>Message(s) from Access Online | Language Selection:<br>American English ✓ |
|----------------------------------------------------------------------------------------------------|----------------------------------------------------------------------------------------------------|-------------------------------------------|
| Home<br>Email Center<br>Contact Us                                                                                                    |                                                                                                    | Quick Links<br>Manage Home Page Settings  |
| Training<br>Government Services                                                                                                    |                                                                                                    |                                           |

## Account statements or profiles

Request Status Queue Active Work Queue System Administration Account Administration Event Driven Notification Order Management Transaction Management

#### Account Information

Statement

Account Profile

Reporting

Data Exchange My Personal Information

## **Account Information**

### Statement

View account statement(s).

- Cardholder Account Statement
- Managing Account Statement
- Diversion Account Statement

### **Account Profile**

View account demographics, limits, accounting code, and other related information.

- <u>Cardholder Account Profile</u>
- Managing Account Profile
- <u>Diversion Account Profile</u>

Home

Email Center

Contact Us

Training

#### **Government Services**

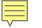

### Cardholder Account Statement Search & Select an Account

View Diversion Account | View Managing Account

Cardholder

#### **Cardholder Account Search**

account

statement search

screen

Search for an account by Cardholder Account Number, Account Unique ID, Name, or Social Security Number. You can also find a cardholder account by first <u>Searching for a Managing Account</u>.

#### Account Number (Last 4):

Account Unique ID: (i)

OR

Last Name (or Vehicle Name): First Name:

OR %

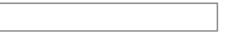

Social Security Number:

OR

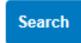

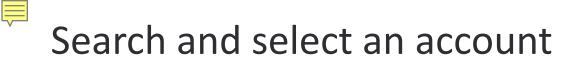

#### Cardholder Account Search

Search for an account by Cardholder Account Number, Account Unique ID, Name, or Social Security Number. You can also find a cardholder account by first <u>Searching for a Managing Account</u>.

| Account Num | ber (Last 4):  |             |  |
|-------------|----------------|-------------|--|
| Account L   | Jnique ID: (į) |             |  |
| OR          |                |             |  |
| Last Name   | e:             | First Name: |  |
| OR %        |                |             |  |
| Social Sec  | curity Number: |             |  |
| Search      |                |             |  |

#### Records 1 - 14 of 14

| Product Name | Cardholder Name    | Account Number  | Account Unique ID   | Account Status | <b>Status Description</b> |
|--------------|--------------------|-----------------|---------------------|----------------|---------------------------|
| Purchasing   | JUDY BAHAR         | ***********1477 | 0305-9170-1227-3840 |                | -OPEN                     |
| Purchasing   | ANTONIO<br>CAMINO  | *********5090   | 0305-9172-4592-5871 |                | -OPEN                     |
| Purchasing   | KATHLEEN<br>COFFEY | **********1485  | 0305-9170-1297-6001 |                | -OPEN                     |
| Purchasing   | EAMON<br>DOUGHERTY | *****5108       | 0305-9172-4571-9335 |                | -OPEN                     |

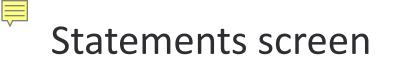

#### Account Statements

#### **MEGAN A ACKERMAN**

Account Unique ID: 0142-5162-8053-5580 (1) Account ID: 1722-4561-9043 | Account Number: \*\*4561

Please Note: The statement can't be used for remittance of payment, it's for display purposes only.

#### View account profile

2020

02/10/2020 (PDF)

#### 2019

12/10/2019 (PDF)

11/11/2019 (PDF)

09/10/2019 (PDF)

08/12/2019 (PDF)

07/10/2019 (PDF)

<u>05/10/2019 (PDF)</u>
 <u>04/10/2019 (PDF)</u>
 <u>03/11/2019 (PDF)</u>
 <u>02/11/2019 (PDF)</u>
 <u>01/10/2019 (PDF)</u>

|                                   |                                                      | Thereof an applied to the sector to be                                                              |                                                                                                    |                                                                                                    | TEST-ACME DEMO PCARD                                      |                                 |                                                  |  |
|-----------------------------------|------------------------------------------------------|----------------------------------------------------------------------------------------------------|----------------------------------------------------------------------------------------------------|----------------------------------------------------------------------------------------------------|-----------------------------------------------------------|---------------------------------|--------------------------------------------------|--|
|                                   | P.O.B.<br>Fargo, I                                   | ox 6343<br>ND 58125-6343                                                                            |                                                                                                    |                                                                                                    | CCOUNT NUMBE                                              | R 424                           | 6-0400-1722-45                                   |  |
| ENGL                              |                                                      |                                                                                                    |                                                                                                    |                                                                                                    | STATEMENT DATE 02-                                        |                                 |                                                  |  |
|                                   |                                                      |                                                                                                    |                                                                                                    | 1                                                                                                    | TOTAL ACTIVITY                                            | \$.00                           |                                                  |  |
|                                   | Чр4  -  -1,-1,-4  -  -  -  -  -  -  -  -  -  -  -  - |                                                                                                    |                                                                                                    |                                                                                                    | "MEMO STATEMENT ONLY"<br>DO NOT REMIT PAYMENT             |                                 |                                                  |  |
|                                   |                                                      |                                                                                                    |                                                                                                    |                                                                                                    |                                                           |                                 |                                                  |  |
| POST                              | TRAN                                                 | TRANSACTION DESCE                                                                                   | NEW ACCOUNT                                                                                                    |                                                                                                    |                                                           | MCC                             | AMOUNT                                           |  |
| POST<br>DATE<br>01-20<br>01-20    | TRAN<br>DATE<br>01-20<br>01-20                       | TRANSACTION DESCR<br>DOOR TO DOOR BALE<br>DOOR TO DOOR BALE                                         | IPTION<br>SELAT COON RAPID                                                                                                    | REFEREN<br>5 MN 747082600                                                                                                    | CE NUMBER<br>20020000011820<br>20020000009295             | MCC<br>5963<br>5963             | 6.00 CR                                          |  |
| DATE<br>01-20<br>01-20<br>Default | DATE<br>01-20<br>01-20                               | DOOR TO DOOR SALE                                                                                   | IPTION<br>BELAT COON RAPID<br>BELAT COON RAPID<br>14444HMRE93211<br>ACCOUNT                                                                                                    | REFEREN<br>5 MN 747082600                                                                                                    | 20020000011820<br>20020000009295<br>ACCOL                 | 5963<br>5963                    | 5.00 CR<br>5.00                                  |  |
| Default                           | DATE<br>01-20<br>01-20                               | DOOR TO DOOR BALE<br>DOOR TO DOOR BALE                                                              | IPTION<br>BELAT COON RAPID<br>BELAT COON RAPID<br>14444HMRE93211<br>ACCOUNT                                                                                                    | REFEREN<br>5 MN 747082600<br>5 MN 747082600<br>T NUMBER<br>0-1722-4561                                                                                                    | 20020000011820<br>20020000000295<br>ACCOU<br>PHENDOLE BAL | 5963<br>5963                    | 5.00 CR<br>5.00                                  |  |
| Default                           | 01-20<br>01-20<br>LAccourt<br>STOME<br>800           | DOOR TO DOOR BALES<br>DOOR TO DOOR BALES<br>ting Code: 12343022314<br>ER SERVICE CALL<br>0-344-5696 | IPTION<br>BELAT COON RAPID<br>BELAT COON RAPID<br>INTERPORT<br>INTERPORT<br>INTERO<br>INTERPORT<br>INTERPORT<br>INT | REFEREN<br>5 MN 747982600<br>5 MN 747982600<br>T NUMBER<br>0-1722-4561<br>DISPUTED AMOUNT<br>5 J0                                                                                     | ACCOL<br>PREVIOUS BAL                                     | 5063<br>5063<br>INT SUI         | 5.00 CR<br>5.00                                  |  |
| Default                           | 01-20<br>01-20<br>LAccourt<br>STOME<br>800           | DOOR TO DOOR BALE<br>DOOR TO DOOR BALE<br>ting Code: 1234302231                                     | IPTION<br>BELAT COON RAPID<br>BELAT COON RAPID<br>INTERPORT<br>INTERPORT<br>INTERO<br>INTERPORT<br>INTERPORT<br>INT | REFEREN           B MN         747882600           B MN         747982600           T NUMBER         0.1722-4561           DISPUTED AMOUNT         5.00           TT DUE         2.01 | ACCOL<br>PREVIOUS BAL<br>PURCHARES &<br>CASH ADVANCE      | 5963<br>5963<br>INT SUI<br>ANGE | 5.00 CR<br>5.00<br>MMARY<br>5.00<br>5.00<br>5.00 |  |
| Default<br>CU:                    | DATE<br>01-20<br>01-20<br>E Account<br>STOME<br>800  | DOOR TO DOOR BALES<br>DOOR TO DOOR BALES<br>ting Code: 12343022314<br>ER SERVICE CALL<br>0-344-5696 | IPTION<br>BELAT COON RAPID<br>BELAT COON RAPID<br>INTERPORT<br>INTERPORT<br>INTERO<br>INTERPORT<br>INTERPORT<br>INT | REFEREN           B MN         747082600           B MN         747082600           T NUMBER         0.1722-4561           DIBPUTED AMOUNT         8.00           TT DUE         00   | ACCOL<br>PREVIOUS BAL<br>PURCHABLES &<br>D'HER CHABLES    | 5963<br>5963<br>INT SUI<br>ANGE | 5.00 CR<br>5.00<br>MMARY<br>5.00<br>55.00        |  |

#### 2018

11/12/2018 (PDF)

## Cardholder account profile

Request Status Queue Active Work Queue System Administration Account Administration Event Driven Notification Order Management Transaction Management Account Information

#### Statement

Statement

Account Profile

Reporting

Data Exchange My Personal Information

## **Account Information**

### Statement

View account statement(s).

- Cardholder Account Statement
- Managing Account Statement
- Diversion Account Statement

### Account Profile

View account demographics, limits, accounting code, and other related information.

- Cardholder Account Profile
- Managing Account Profile
- Diversion Account Profile

Home

Email Center

Contact Us

Training

#### **Government Services**

## Cardholders' account profile link

### Cardholder Account Profile Cardholder Account Summary

Card Account Number: \*\*\*\*\*\*\*\*1477, JUDY BAHAR Card Account ID: 002714774009

Switch Accounts

Select an item below to view its contents. You can also View a Managing Account

View Account Profile

View account information such as Account Owner Details, Account Details, Default Accounting Code, Authorization Limits.

#### Account Authorizations

View Account Authorization information such as Request Type, Request Source, MCC, and Transaction Amount.

## Cardholders' account profile

#### JUDY BAHAR

| •                              |                                                                                   |                                             |                                                           |                                                                                   |           |
|--------------------------------|-----------------------------------------------------------------------------------|---------------------------------------------|-----------------------------------------------------------|-----------------------------------------------------------------------------------|-----------|
| Product<br>Purchasing          | Account<br>Unique ID: 0305-9170-1227-3840<br>ID: 0027-1477-4009<br>Number: **1477 | (i) Show All Hierarchy<br>3059-0073-64990-0 | Names         Name: A           00000-0000         Unique | ng Account<br>ACME AGENCY 2<br>ID: 0305-9170-1281-4080<br>-4998-4009<br>:: **4998 | í         |
| Organization Na<br>DEMO AGENCY |                                                                                   | Optional 1 <i>(optional)</i>                |                                                           | Third Line Embossing (<br>                                                        | optional) |
| Account C                      | Verview                                                                           |                                             |                                                           |                                                                                   |           |
| Summary (i)                    |                                                                                   |                                             | Payment Information                                       | n (i)                                                                             |           |
| Account Status                 | Open                                                                              |                                             | Statement Balance                                         |                                                                                   |           |
| Credit Limit                   | \$3000                                                                            |                                             | Current Balance                                           | \$0.00                                                                            |           |
| Available Credit               | <b>t</b> \$3000                                                                   |                                             | View Statements                                           |                                                                                   |           |

## View account authorizations

### Cardholder Account Profile Cardholder Account Summary

Card Account Number: \*\*\*\*\*\*\*\*\*\*1477, JUDY BAHAR Card Account ID: 002714774009

Switch Accounts

Select an item below to view its contents. You can also View a Managing Account

View Account Profile

View account information such as Account Owner Details, Account Details, Default Accounting Code, Authorization Limits.

Account Authorizations

View Account Authorization information such as Request Type, Request Source, MCC, and Transaction Amount.

## Authorizations - declined transaction link

#### Cardholder Account Profile Account Authorizations

#### Name:

Ē

Records 1 - 2 of 2

| Auth Date  | Auth Time          | Response | Auth Number | Type of Request | <b>Transaction Amount</b> | MCC  | MCC Description           |
|------------|--------------------|----------|-------------|-----------------|---------------------------|------|---------------------------|
| 02/17/2011 | <u>04:42 PM ET</u> | Approved | 074354      | Mail/Phn Ord    | \$0.00                    | 5399 | MISCELLANEOUS GENERAL MER |
| 02/17/2011 | 03:34 PM ET        | Declined |             | Mail/Phn Ord    | \$0.00                    | 5399 | MISCELLANEOUS GENERAL MER |

Records 1 - 2 of 2

<< Back to Cardholder Account Summary</p>

# **Declined transaction details**

**Cardholder Account Profile** 

| Card Account Number: *********1477, JUDY BAHAR<br>Card Account ID: 002714774009                                                                                        | Switch Accounts                            |
|----------------------------------------------------------------------------------------------------|--------------------------------------------|
| Name: BAHAR JUDY                                                                                                    |                                            |
|                                                                                                    | MCC: 5399                                  |
|                                                                                                    | MCC Description: MISCELLANEOUS GENERAL MER |
| Response: Declined Transaction Amount: \$0.00                                                                                                    |                                            |
| Decline Account Merchant Parent Diversion Process                                                                                                    |                                            |
|                                                                                                    |                                            |
| The Request was declined due to 0805 Exceeded account sing                                                                                                    | gle trans limit                            |
| The Request was declined due to 0805 Exceeded account sing<br>The Request was declined at the INDIVIDUAL                                                               | gle trans limit                            |
| -                                                                                                    |                                            |
| The Request was declined at the INDIVIDUAL                                                                                                    | ELOCITY                                    |
| The Request was declined at the INDIVIDUAL<br>The velocity type for the decline was NOT DECLINED FOR VE                                                                |                                            |
| The Request was declined at the INDIVIDUAL<br>The velocity type for the decline was NOT DECLINED FOR VE<br>The following reasons would also have declined the request: | ELOCITY                                    |

be

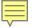

# Viewing managing account information

# Managing Account Statement

Request Status Queue Active Work Queue System Administration Account Administration Event Driven Notification Order Management Transaction Management

## Account Information

Statement

Account Profile

Reporting

Data Exchange My Personal Information

# **Account Information**

## Statement

View account statement(s).

- Cardholder Account Statement
- Managing Account Statement
- Diversion Account Statement

## **Account Profile**

View account demographics, limits, accounting code, and other related information.

- <u>Cardholder Account Profile</u>
- Managing Account Profile
- <u>Diversion Account Profile</u>

Home

Email Center

Contact Us

Training

**Government Services** 

## 

## Search for the managing account

### Managing Account Statement Search & Select a Managing Account

View Cardholder Account | View Diversion Account

### **Managing Account Search**

Search for a Managing Account by Managing Account Number, Account Unique ID, Name, or Company Number.

| nu | nber.                                  |                                                                |
|----|----------------------------------------|----------------------------------------------------------------|
| Ma | naging Account Number (Last 4 digits): | Enter % in Managing Account Name field to pull up all managing |
|    | Managing Account Unique ID: (i)        |                                                                |
| OF |                                        | accounts                                                       |
|    | Managing Account Name:                 |                                                                |
| OF | %                                      |                                                                |
|    | Last Name: First Name:                 |                                                                |
| OF |                                        |                                                                |
|    | Company Number:                        |                                                                |
| OF |                                        |                                                                |
| S  | Click Search                           |                                                                |

## Select the link for the account

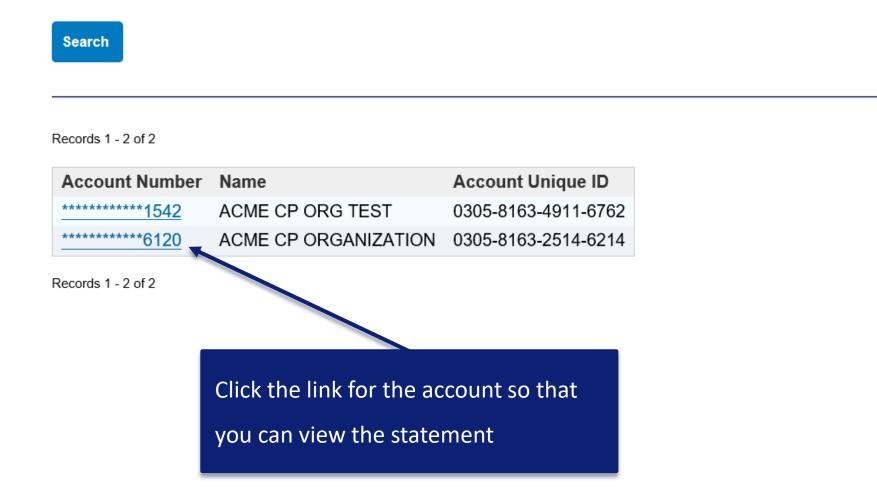

Ē

## Select the billing cycle date

## Account Information Managing Account Statement

Ę

| Managing Account Num | ber: | *******  | *3861, | ACME | MANAGED | SPEND |
|----------------------|------|----------|--------|------|---------|-------|
| Managing Account ID: | 5570 | 38619088 |        |      |         |       |

Switch Accounts

To view a statement, select a cycle and click the "View Statement" button. To make a

payment, select the Pay your Managing Account link below.

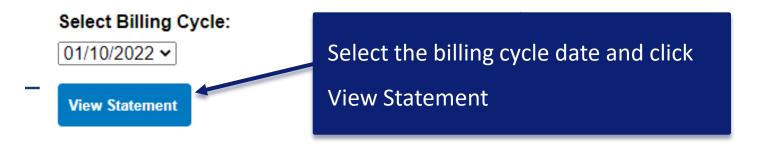

## Pay your Managing Account

Autopay or make a single payment to your Managing Account.

## View the PDF statement – top of page 1

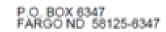

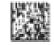

Ę

00000001601 SP 106481063262641 S ACPO ORGANIZATION 1 TEST ACPO DEMO TEST 200 S 6TH ST EP-MN-L28C MINNEAPOLIS MN 55402-1403 ACCOUNT NUMBER STATEMENT CLOSING DATE 09-12-2019 AMOUNT DUE \$0.00 ACCOUNT BALANCE \$0.00 PAYMENT DUE IN ACCORDANCE WITH PROMPT PAYMENT ACT

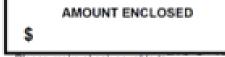

Please make check payable to

BANK P.O. BOX 790428 ST. LOUIS, MO 63179-0428

## 4716304556611542 00000000 00000000

Please tear payment coupon at perforation.

|                                            |                     | BILI                                | LING ACC                               | OUNT   | SUMM             | ARY     |                      |          |                    |  |
|--------------------------------------------|---------------------|-------------------------------------|----------------------------------------|--------|------------------|---------|----------------------|----------|--------------------|--|
| ACPO ORGANIZATION 1<br>4716 3045 5661 1542 | Previous<br>Balance | Purchases<br>And Other<br>Charges + | Self Assessed<br>Interest<br>Penalty + | Checks | Check<br>+ Fee - | Credits | Current     Activity | Payments | Account<br>Balance |  |
| Company Total                              | \$0.00              | \$35.00                             | \$0.00                                 | \$0.00 | \$0.00           | \$35.00 | 5.00                 | \$0.00   | \$0.00             |  |

A summary appears on page

Total amount due to be paid to

one

the bank

## View the PDF statement – middle of page 1

|                                         |                                        |                            | NEW ACTIVIT                            | ry                 |                          |                 |                                                   |
|-----------------------------------------|----------------------------------------|----------------------------|----------------------------------------|--------------------|--------------------------|-----------------|---------------------------------------------------|
| DOREE MAR<br>4716-3000-05<br>Accounting | 93-7660                                | CREDITS<br>\$5.00          | PURCHASES<br>\$5.00                    | CASH ADV<br>\$0.00 | TOTAL ACTIVITY<br>\$0.00 | +               | Card holder transaction detai appears here and on |
| Post Tran<br>Date Date                  | Reference Number                       | Trans                      | action Description                     |                    |                          | Amount          | subsequent pages                                  |
| 09-05 08-08<br>09-05 08-08              | 74798269248248000<br>74798269248248000 | 004472 HUDS<br>001940 HUDS | SON BLAT BLAT CH                       | ARLOTTE NC         |                          | 5.00 CR<br>5.00 |                                                   |
| ANTHONY C<br>4716-3000-05<br>Accounting | 93-7678                                | CREDITS<br>\$5.00          | PURCHASES<br>\$5.00                    | CASH ADV<br>\$0.00 | TOTAL ACTIVITY<br>\$0.00 |                 |                                                   |
| Post Tran<br>Date Date                  | Reference Number                       | Trans                      | action Description                     |                    |                          | Amount          |                                                   |
| 09-05 08-08                             | 74798269248248000                      | 004480 NOAH                | I'S BLAT BLAT MIN<br>I'S BLAT BLAT MIN | NEAPOLIS MN        |                          | 5.00 CR         |                                                   |

## View the PDF statement – bottom of page 1

## Summary and Customer

Service information appear at

the bottom of page one

Default Accounting Code: 172019201918002N33

|                                       | ACCOUNT NUMBER |                 | ACCOUNT SUMMARY                 |       |  |
|---------------------------------------|----------------|-----------------|---------------------------------|-------|--|
| CUSTOMER SERVICE CALL                 |                |                 | PREVIOUS BALANCE<br>PURCHASES & | .00   |  |
|                                       |                |                 | OTHER CHARGES<br>SELF ASSESSED  | 35.00 |  |
| 888-994-6722                          | STATEMENT DATE | DISPUTED AMOUNT | INTEREST PENALTY                | .00   |  |
|                                       | 09/12/19       | .00             | CHECKS                          | .00   |  |
|                                       |                |                 | CHECK FEE                       | .00   |  |
| SEND BILLING INQUIRIES TO:            | AMOUN          |                 | CREDITS                         | 35.00 |  |
|                                       | AMOON          | I DOE           | BILLING ACTIVITY                | .00   |  |
| P.O. Box 6335<br>Fargo, ND 58125-6335 | .00            | 0               | PAYMENTS                        | .00   |  |
| Fargo, ND 58125-6335                  |                |                 | ACCOUNT BALANCE                 | 0.00  |  |

If payments towards previous balances have been made, please deduct from the payment due

# Managing Account Profile

Request Status Queue Active Work Queue System Administration Account Administration Event Driven Notification Order Management Transaction Management Account Information

Statement

Account Profile

Reporting

Ē

Data Exchange My Personal Information

## **Account Information**

## Statement

View account statement(s).

- <u>Cardholder Account Statement</u>
- Managing Account Statement
- Diversion Account Statement

## **Account Profile**

View account demographics, limits, accounting code, and other related information.

- <u>Cardholder Account Profile</u>
- Managing Account Profile
- Diversion Account Profile

### Home

Email Center

Contact Us

Training

### **Government Services**

## **Managing Account Summary**

## Managing Account Profile Managing Account Summary

Managing Account Number: \*\*\*\*\*\*\*\*\*3152, ACME ONECARD LOC 1 Managing Account ID: 555631529042

Select an item below to view its contents. You can also <u>View a Cardholder account</u> or <u>View a Diversion Account</u>

#### **Demographic Information**

View account name, address, contact information, and alternate address.

#### Account Information

View other account information such as Account Status, Hierarchy Position, Cycle Day, and Open Date.

#### Extract Information

View financial extract information assigned to the account.

### Account History

| Request Type | Update Method | Last Updated        |
|--------------|---------------|---------------------|
| Setup        | Manual        | 05/06/2006 02:46:00 |
| Maintenance  | Manual        | 08/26/2008 03:33:00 |

Default Accounting Code

View the default accounting code assigned to the account.

#### Authorization Limits

View authorization limit information such as Credit Limit, Single Purchase Limit, and Available Credit.

#### Financial History

View the account 12-month history, 7-year history analysis, and 7-year history.

## Click a link to view information about the

## managing account

counts

Swite

## View credit limit and available credit

through Authorization Limits

## View past payment information in the Financial History

#### Client Training | Confidential

## **Authorization Limits**

Available Credit is the amount you currently have available for spending. It includes all POSTED transactions up through the last nightly system update.

It's the difference between your Credit limit and Outstanding Balance.

When your payment to the managing account posts, the Available Credit goes back up (to the Credit Limit at the highest amount)

#### Managing Account Profile Authorization Limits

01

Switch Accounts

| n | Authorization Limits   |
|---|------------------------|
|   | Credit Limit:          |
|   | Single Purchase Limit: |
|   | % Cash:                |
|   | Available Credit:      |
|   | Fiscal First Month:    |

#### Standard Velocity Limits

|   | -                      | Limit | Total |
|---|------------------------|-------|-------|
| 1 | Daily Dollar:          | 0     | 0     |
| I | Daily Transaction:     | 0     | 0     |
| ( | Cycle Dollar:          | 0     | 0     |
| ( | Cycle Transaction:     | 0     | 0     |
|   | Monthly Dollar:        | 0     | 0     |
| 1 | Monthly Transaction:   | 0     | 0     |
| ( | Quarterly Dollar:      | 0     | 0     |
| ( | Quarterly Transaction: | 0     | 0     |
| • | Yearly Dollar:         | 0     | 0     |
| ` | Yearly Transaction:    | 0     | 0     |
|   |                        |       |       |

#### **Custom Velocity Limits**

|                        | Limit | Total |
|------------------------|-------|-------|
| Other Dollar:          | 0     | 0     |
| Other Transaction:     | 0     | 0     |
| Refresh From Date:     |       |       |
| Refresh To Date:       |       |       |
| Days in Refresh Cycle: | 0     |       |

#### Merchant Authorization Controls

| Control | Authorization Action | Single Purchase Limit | Туре   | Action       |
|---------|----------------------|-----------------------|--------|--------------|
| MCCG41  | Decline              |                       | Custom | View Details |

#### Authorization Limits Comments:

The Credit Limit is your overall credit limit for the managing account, including all

### associated card accounts.

## Payment history for a managing account

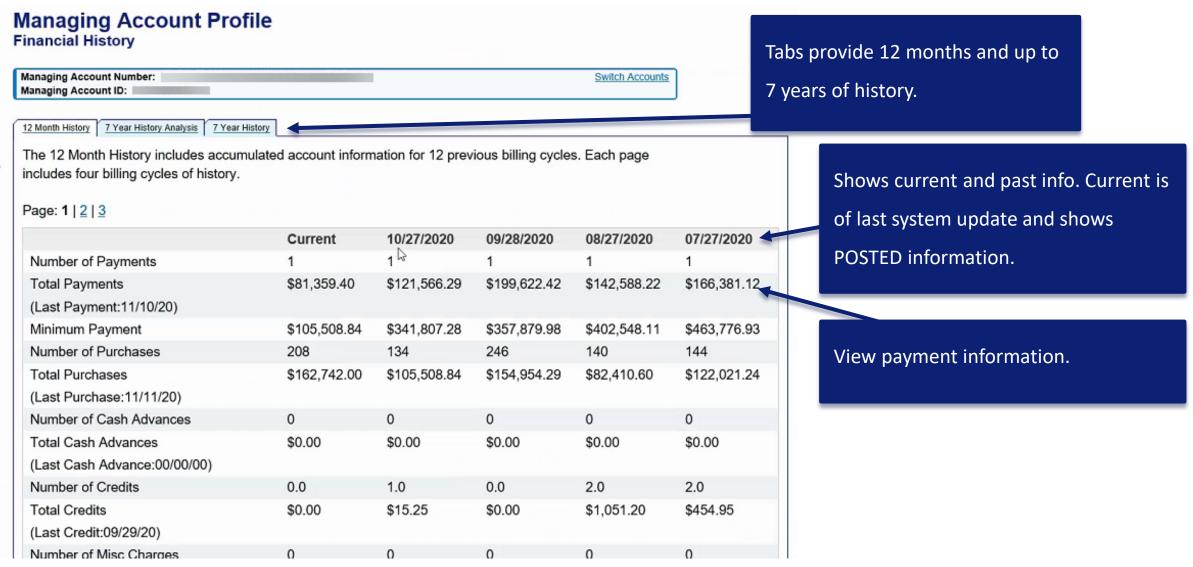

## **Outstanding balance**

| Cash Advance Finance Charges           | \$0.00 | \$0.00 | \$0.00                                                    | \$0.00          | \$0.00           |              |  |
|----------------------------------------|--------|--------|-----------------------------------------------------------|-----------------|------------------|--------------|--|
| Credit Limit                           | \$1.00 | \$1.00 |                                                           |                 |                  |              |  |
| Balance                                | \$0.00 | \$0.00 | See the currer                                            | nt balance. Th  | is is how much   | of the       |  |
| Outstanding Purchase Balance           | \$0.00 | \$0.00 | managing acc                                              | ount credit lir | nit your organiz | ation has us |  |
| Outstanding Cash Balance               | \$0.00 | \$0.00 | This includes POSTED items as of the last nightly update. |                 |                  |              |  |
| Outstanding Misc Charges               | \$0.00 | \$0.00 | It doesn't incl                                           | ude pending i   | tems.            |              |  |
| Outstanding Purchase Finance Charges   | \$0.00 | \$0.00 |                                                           |                 |                  |              |  |
| Outstanding Cash Adv Finance Charges   | \$0.00 | \$0.00 | \$0.00                                                    | \$0.00          | \$0.00           |              |  |
| Past Due                               | \$0.00 | \$0.00 | \$0.00                                                    | \$0.00          | \$0.00           |              |  |
| Avg Daily Bal - Purchases              |        | \$0.00 | \$0.00                                                    | \$0.00          | \$0.00           |              |  |
| Avg Daily Bal - Cash Adv               |        | \$0.00 | \$0.00                                                    | \$0.00          | \$0.00           |              |  |
| Avg Daily Bal - Purchases and Cash Adv |        | \$0.00 | \$0.00                                                    | \$0.00          | \$0.00           |              |  |

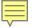

# Managing personal information

#### Client Training | Confidential

Request Status Queue Active Work Queue System Administration Account Administration Event Driven Notification Order Management Transaction Management Account Information Reporting Data Exchange My Personal

#### Wy Personal

Information

- Password
   Contact Information
- Backup for Manager
- Approval Queue
- Manage Account Access
- Manage Favorites

Account Alerts

Home

Email Center

Contact Us

Training

**Government Services** 

## **My Personal Information**

User ID: PA1AGENCY

## Password

Change your system password and create or modify an authentication response that will be used when resetting a password.

## Contact Information

Update your user ID contact information (name, address, phone no., etc.).

Email Notification

### Backup for Manager Approval Queue

Select who should approve transactions in your Manager Approval Queue when you're unavailable.

### Manage Account Access

View access rights and user specific information, such as accounts and hierarchy level access.

Add Accounts

## Manage Accounting Code Favorites

Add favorites, enable favorites to be selected when reallocating and managing allocations, and delete existing favorites.

## Account Alerts

Enroll, view, or update your Alert preferences.

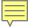

## User ID address and

The User ID address is what cardholders

differ from the Cardholder address (see

enter when they self-register; it may

next slide).

## phone number

| Request Status Queue<br>Active Work Queue                               | User ID: PA1AGENCY                                                                        |                                             |           |       |  |  |  |  |
|-------------------------------------------------------------------------|-------------------------------------------------------------------------------------------|---------------------------------------------|-----------|-------|--|--|--|--|
| System Administration<br>Account Administration                         | User ID Address                                                                           |                                             |           |       |  |  |  |  |
| Event Driven Notification<br>Order Management<br>Transaction Management | Enter the following information to update your User ID address.                           |                                             |           |       |  |  |  |  |
| Account Information<br>Reporting                                        | First Name:*                                                                              | Las                                         | t Name:*  | MI:   |  |  |  |  |
| Data Exchange<br>My Personal                                            | ALICE                                                                                     | AD                                          | AMS       |       |  |  |  |  |
| Password     Contact Information                                        | Address 1: *                                                                              |                                             | Addres    | s 2:  |  |  |  |  |
|                                                                         | 200 S 6TH ST                                                                              |                                             | EP-MN     |       |  |  |  |  |
| <ul> <li>Backup for Manager</li> </ul>                                  | City: *                                                                                   | State/Province: * Zip/Postal Code: *        |           |       |  |  |  |  |
| Approval Queue <ul> <li>Manage Account Access</li> </ul>                | MINNEAPOLIS                                                                               | MN ~                                        |           | 55402 |  |  |  |  |
| <ul> <li>Manage Favorites</li> <li>Account Alerts</li> </ul>            | Country: *                                                                                |                                             |           |       |  |  |  |  |
|                                                                         | United States V                                                                           |                                             |           |       |  |  |  |  |
| Home                                                                    | Phone Number:*                                                                            | Fa                                          | x Number: |       |  |  |  |  |
| Email Center                                                            |                                                                                           | га.<br>———————————————————————————————————— | x Number. |       |  |  |  |  |
| Contact Us                                                              | 6129730000                                                                                |                                             |           |       |  |  |  |  |
| Training                                                                | Mobile Number (for login authentication):<br>Manage Mobile Number & Authentication Option |                                             |           |       |  |  |  |  |
| Government Services                                                     | Email Address: *                                                                          |                                             |           |       |  |  |  |  |
|                                                                         | A.ADAMS@ACME.GOV                                                                          |                                             |           |       |  |  |  |  |
|                                                                         | Secure Email Address (for sending the Card Security Code):                                |                                             |           |       |  |  |  |  |
|                                                                         | A.ADAMS@ACME.GOV                                                                          |                                             |           |       |  |  |  |  |
|                                                                         | Other:                                                                                    |                                             |           |       |  |  |  |  |
|                                                                         |                                                                                           |                                             |           |       |  |  |  |  |
| 4                                                                       |                                                                                           |                                             |           |       |  |  |  |  |

**My Personal Information** 

Save User Address

# Cardholder address and phone number

Ē

| System Administration                                    |                                               |                                           |              |                       |                             |  |  |  |
|----------------------------------------------------------|-----------------------------------------------|-------------------------------------------|--------------|-----------------------|-----------------------------|--|--|--|
| Account Administration                                   | User ID Address                               |                                           |              |                       |                             |  |  |  |
| Event Driven Notification                                | User ID Address                               |                                           |              |                       |                             |  |  |  |
| Order Management                                         | Enter the following informati                 | ion to update your User ID a              | address.     |                       |                             |  |  |  |
| Transaction Management<br>Account Information            |                                               |                                           |              |                       |                             |  |  |  |
| Reporting                                                | First Name:*                                  | Last Name:*                               |              | AI:                   |                             |  |  |  |
| Data Exchange                                            | ALICE                                         | ADAMS                                     |              |                       |                             |  |  |  |
| My Personal                                              | Address 1: *                                  | Address 2:                                |              |                       |                             |  |  |  |
| Information                                              | 200 S 6TH ST                                  | EP-MN-L26                                 | <u> </u>     |                       |                             |  |  |  |
| Password                                                 | City: *                                       | State/Province: *                         |              |                       |                             |  |  |  |
| <ul> <li>Contact Information</li> </ul>                  | -                                             |                                           | -            |                       |                             |  |  |  |
| Backup for Manager                                       | MINNEAPOLIS                                   |                                           | 55402        |                       |                             |  |  |  |
| Approval Queue <ul> <li>Manage Account Access</li> </ul> | Country: *                                    |                                           |              |                       |                             |  |  |  |
| Manage Favorites                                         | United States V                               |                                           |              |                       |                             |  |  |  |
| Account Alerts                                           |                                               |                                           |              |                       |                             |  |  |  |
| Home                                                     | Phone Number:*                                | Phone Number:* Cardholder Account Address |              |                       |                             |  |  |  |
|                                                          | 6129730000                                    | Note: To change you                       | ur account a | dress, please contact | your Program Administrator. |  |  |  |
| Email Center                                             | Mobile Number (for log                        | Switch Accounts:                          |              |                       |                             |  |  |  |
|                                                          | •                                             |                                           |              |                       |                             |  |  |  |
| Contact Us                                               | <u>Manage Mobile Numb</u> e                   | **********1543 ~                          |              |                       |                             |  |  |  |
| <b>-</b>                                                 | Email Address: *                              |                                           |              |                       |                             |  |  |  |
| Training                                                 | A.ADAMS@ACME.GO Address 1: 4325 20TH AVENUE S |                                           |              |                       |                             |  |  |  |
| Government Services                                      | Secure Email Address                          | Address 2:                                |              |                       |                             |  |  |  |
|                                                          | A.ADAMS@ACME.GO                               | City: FARGO                               |              |                       |                             |  |  |  |
| 1                                                        | Other: State/Province: (if USA or Canada) ND  |                                           |              |                       |                             |  |  |  |
|                                                          | Zip/Postal Code:(if USA or Canada) 58125-6200 |                                           |              |                       |                             |  |  |  |
|                                                          | Country: USA                                  |                                           |              |                       |                             |  |  |  |
|                                                          |                                               | Country. USA                              |              |                       |                             |  |  |  |
|                                                          | Save User Address                             | Work Phone: 612-9                         | 22 0000      |                       |                             |  |  |  |
|                                                          |                                               |                                           | 1/3-0000     |                       |                             |  |  |  |
|                                                          |                                               | Home Phone:                               |              |                       |                             |  |  |  |
|                                                          |                                               | Alternate Phone: 000-000-0000             |              |                       |                             |  |  |  |
|                                                          |                                               | Fax: 6129730000                           |              |                       |                             |  |  |  |
|                                                          |                                               | Email Address: NO                         | NE@NON       | NONE                  |                             |  |  |  |
|                                                          |                                               |                                           | -            |                       |                             |  |  |  |

My Personal Information

User ID: PA1AGENCY

**Request Status Queue** 

Active Work Queue

The Cardholder address is what was entered when the account was created; it may differ from the User ID address.

Client Training | Confidential

Request Status Queue Active Work Queue System Administration Account Administration Event Driven Notification Order Management Transaction Management Account Information Reporting Data Exchange

My Personal Information

Contact Information

 Backup for Manager Approval Queue

Manage Account Access
 Manage Favorites
 Account Alerts

Password

Home

Email Center

Contact Us

Government Services

Training

## **My Personal Information**

#### User ID: PA1AGENCY

### Password

Change your system password and create or modify an authentication response that will be used when resetting a password.

## **Contact Information**

Update your user ID contact information (name, address, phone no., etc.).

Email Notification

### **Backup for Manager Approval Queue**

Select who should approve transactions in your Manager Approval Queue when you're unavailable.

### Manage Account Access

View access rights and user specific information, such as accounts and hierarchy level access.

Add Accounts

## Manage Accounting Code Favorites

Add favorites, enable favorites to be selected when reallocating and managing allocations, and delete existing favorites.

## Account Alerts

Enroll, view, or update your Alert preferences.

Request Status Queue Active Work Queue System Administration Account Administration Event Driven Notification Order Management Transaction Management Account Information Reporting Data Exchange

#### My Personal

Information

- Password
- Contact Information
- Backup for Manager
- Approval Queue
- Manage Account Access
- Manage Favorites
   Account Alerts

Home

Email Center

Contact Us

Training

Government Services

## **My Personal Information**

#### User ID: PA1AGENCY

### Password

Change your system password and create or modify an authentication response that will be used when resetting a password.

## **Contact Information**

Update your user ID contact information (name, address, phone no., etc.).

Email Notification

### **Backup for Manager Approval Queue**

Select who should approve transactions in your Manager Approval Queue when you're unavailable.

### Manage Account Access

View access rights and user specific information, such as accounts and hierarchy level access.

Add Accounts

## Manage Accounting Code Favorites

Add favorites, enable favorites to be selected when reallocating and managing allocations, and delete existing favorites.

## Account Alerts

Enroll, view, or update your Alert preferences.

Client Training | Confidential

Request Status Queue Active Work Queue System Administration Account Administration Event Driven Notification Order Management Transaction Management Account Information Reporting Data Exchange

My Personal

Password

Contact Information
 Backup for Manager

Approval Queue • Manage Account Access

Manage Favorites
 Account Alerts

**Government Services** 

Home

Email Center

Contact Us

Training

## **My Personal Information**

User ID: PA1AGENCY

Accounting Code Allocation Favorites successfully updated.

## Password

Change your system password and create or modify an authentication response that will be used when resetting a password.

### Contact Information

Update your user ID contact information (name, address, phone no., etc.).

Email Notification

### Backup for Manager Approval Queue

Select who should approve transactions in your Manager Approval Queue when you're unavailable.

### Manage Account Access

View access rights and user specific information, such as accounts and hierarchy level access.

Add Accounts

## Manage Accounting Code Favorites

Add favorites, enable favorites to be selected when reallocating and managing allocations, and delete existing favorites.

### Account Alerts

Enroll, view, or update your Alert preferences

165

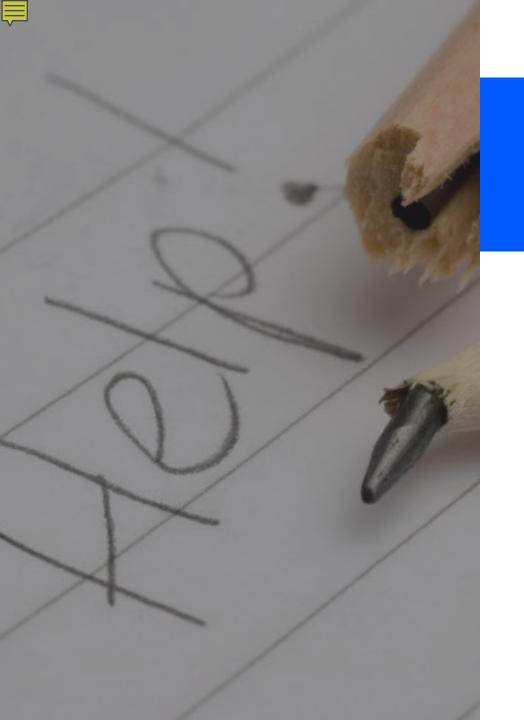

# Locating your resources

## Accessing the Web Based Training site

Request Status Queue Active Work Queue System Administration Account Administration Event Driven Notification Order Management Transaction Management Account Information Reporting Data Exchange My Personal Information

## Welcome to Access Online ALICE ADAMS

Your last login was 04/15/2020

### Message Center

Message(s) from Access Online

Message(s) from U.S. Bank

### Language Selection:

American English 🗸

Quick Links Manage Home Page Settings

### Home

Ē

Email Center

#### Contact Us

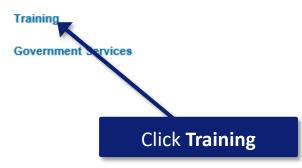

## User profile resources on the WBT

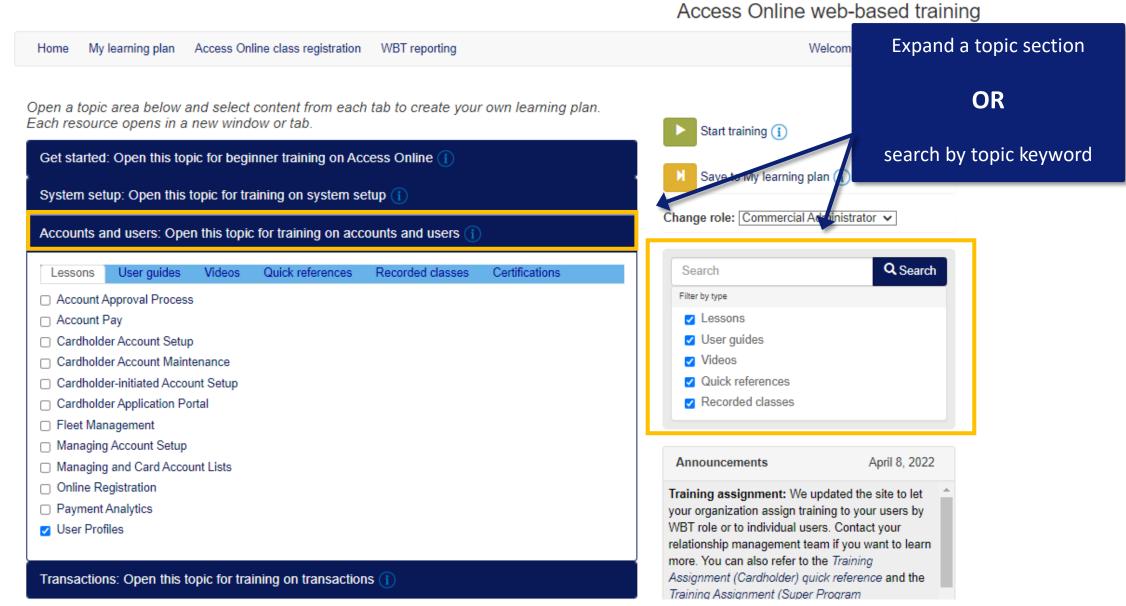

Ę

# Wrap up

Now that you have completed this session, you should be able to:

- Create and maintain cardholder accounts
- Understand what to do if you need to create or maintain multiple card accounts
- Create and maintain user profiles
- View account information, including cardholder and managing accounts
- Update My Personal Information areas, including alerts and notifications
- Locate training resources

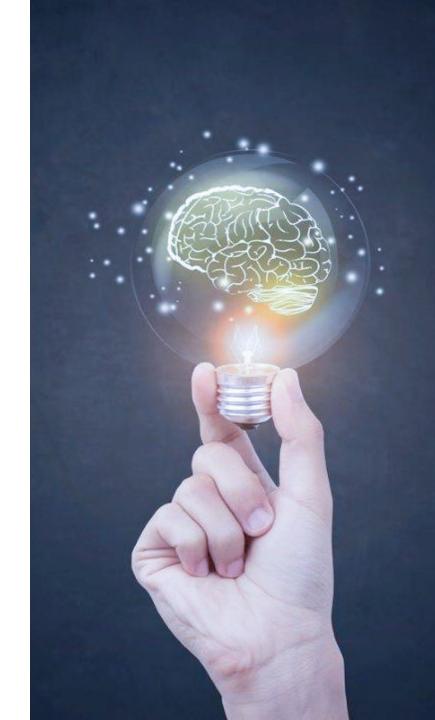